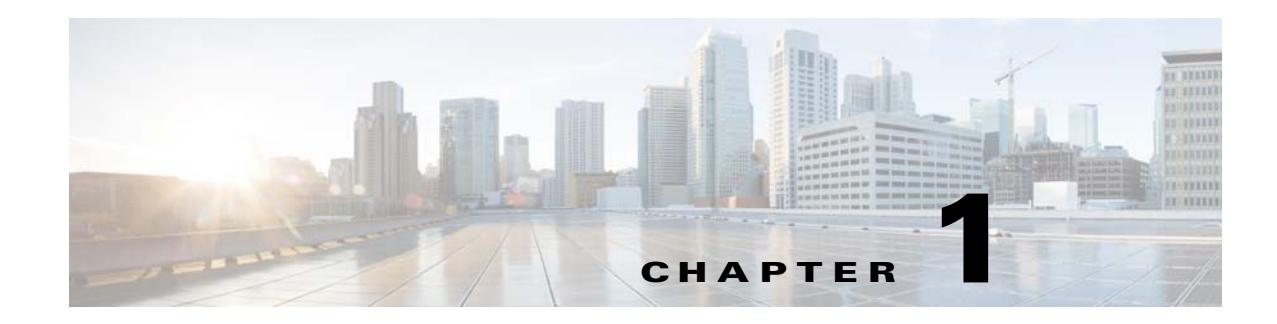

# **Configuring Digital Certificates**

This chapter describes how to configure digital certificates and includes the following sections:

- **•** [Information About Digital Certificates, page 1-1](#page-0-0)
- **•** [Licensing Requirements for Digital Certificates, page 1-7](#page-6-0)
- **•** Prerequisites for Local Certificates, page 1-7
- **•** [Guidelines and Limitations, page 1-8](#page-7-0)
- **•** [Configuring Digital Certificates, page 1-9](#page-8-0)
- **•** [Monitoring Digital Certificates, page 1-41](#page-40-0)
- **•** [Feature History for Certificate Management, page 1-43](#page-42-0)

# <span id="page-0-0"></span>**Information About Digital Certificates**

CAs are responsible for managing certificate requests and issuing digital certificates. A digital certificate includes information that identifies a user or device, such as a name, serial number, company, department, or IP address. A digital certificate also includes a copy of the public key for the user or device. A CA can be a trusted third party, such as VeriSign, or a private (in-house) CA that you establish within your organization.

 $\mathcal{Q}$ 

 $\mathbf I$ 

**Tip** For an example of a scenario that includes certificate configuration and load balancing, see the following URL: https://supportforums.cisco.com/docs/DOC-5964.

This section includes the following topics:

- [Public Key Cryptography, page 1-2](#page-1-0)
- **•** [Certificate Scalability, page 1-2](#page-1-1)
- **•** [Key Pairs, page 1-2](#page-1-2)
- [Trustpoints, page 1-3](#page-2-0)
- **•** [Revocation Checking, page 1-4](#page-3-0)
- [The Local CA, page 1-6](#page-5-0)

Ι

### <span id="page-1-0"></span>**Public Key Cryptography**

Digital signatures, enabled by public key cryptography, provide a way to authenticate devices and users. In public key cryptography, such as the RSA encryption system, each user has a key pair containing both a public and a private key. The keys act as complements, and anything encrypted with one of the keys can be decrypted with the other.

In simple terms, a signature is formed when data is encrypted with a private key. The signature is attached to the data and sent to the receiver. The receiver applies the public key of the sender to the data. If the signature sent with the data matches the result of applying the public key to the data, the validity of the message is established.

This process relies on the receiver having a copy of the public key of the sender and a high degree of certainty that this key belongs to the sender, not to someone pretending to be the sender.

Obtaining the public key of a sender is normally handled externally or through an operation performed at installation. For example, most web browsers are configured with the root certificates of several CAs by default. For VPN, the IKE protocol, a component of IPsec, can use digital signatures to authenticate peer devices before setting up security associations.

### <span id="page-1-1"></span>**Certificate Scalability**

Without digital certificates, you must manually configure each IPsec peer for each peer with which it communicates; as a result, each new peer that you add to a network would require a configuration change on each peer with which it needs to communicate securely.

When you use digital certificates, each peer is enrolled with a CA. When two peers try to communicate, they exchange certificates and digitally sign data to authenticate each other. When a new peer is added to the network, you enroll that peer with a CA and none of the other peers need modification. When the new peer attempts an IPsec connection, certificates are automatically exchanged and the peer can be authenticated.

With a CA, a peer authenticates itself to the remote peer by sending a certificate to the remote peer and performing some public key cryptography. Each peer sends its unique certificate, which was issued by the CA. This process works because each certificate encapsulates the public key for the associated peer, each certificate is authenticated by the CA, and all participating peers recognize the CA as an authenticating authority. The process is called IKE with an RSA signature.

The peer can continue sending its certificate for multiple IPsec sessions, and to multiple IPsec peers, until the certificate expires. When its certificate expires, the peer administrator must obtain a new one from the CA.

CAs can also revoke certificates for peers that no longer participate in IPsec. Revoked certificates are not recognized as valid by other peers. Revoked certificates are listed in a CRL, which each peer may check before accepting a certificate from another peer.

Some CAs have an RA as part of their implementation. An RA is a server that acts as a proxy for the CA, so that CA functions can continue when the CA is unavailable.

### <span id="page-1-2"></span>**Key Pairs**

Key pairs are RSA keys, which have the following characteristics:

- **•** RSA keys can be used for SSH or SSL.
- **•** SCEP enrollment supports the certification of RSA keys.
- **•** For the purposes of generating keys, the maximum key modulus for RSA keys is 2048 bits. The default size is 1024. Many SSL connections using identity certificates with RSA key pairs that exceed 1024 bits can cause a high CPU usage on the ASA and rejected clientless logins.
- **•** For signature operations, the supported maximum key size is 4096 bits.
- **•** You can generate a general purpose RSA key pair, used for both signing and encryption, or you can generate separate RSA key pairs for each purpose. Separate signing and encryption keys help to reduce exposure of the keys, because SSL uses a key for encryption but not signing. However, IKE uses a key for signing but not encryption. By using separate keys for each, exposure of the keys is minimized.

### <span id="page-2-0"></span>**Trustpoints**

Trustpoints let you manage and track CAs and certificates. A trustpoint is a representation of a CA or identity pair. A trustpoint includes the identity of the CA, CA-specific configuration parameters, and an association with one, enrolled identity certificate.

After you have defined a trustpoint, you can reference it by name in commands requiring that you specify a CA. You can configure many trustpoints.

**Note** If an ASA has multiple trustpoints that share the same CA, only one of these trustpoints sharing the CA can be used to validate user certificates. To control which trustpoint sharing a CA is used for validation of user certificates issued by that CA, use the **support-user-cert-validation** command.

For automatic enrollment, a trustpoint must be configured with an enrollment URL, and the CA that the trustpoint represents must be available on the network and must support SCEP.

You can export and import the keypair and issued certificates associated with a trustpoint in PKCS12 format. This format is useful to manually duplicate a trustpoint configuration on a different ASA.

#### **Certificate Enrollment**

The ASA needs a CA certificate for each trustpoint and one or two certificates for itself, depending upon the configuration of the keys used by the trustpoint. If the trustpoint uses separate RSA keys for signing and encryption, the ASA needs two certificates, one for each purpose. In other key configurations, only one certificate is needed.

The ASA supports automatic enrollment with SCEP and with manual enrollment, which lets you paste a base-64-encoded certificate directly into the terminal. For site-to-site VPNs, you must enroll each ASA. For remote access VPNs, you must enroll each ASA and each remote access VPN client.

#### **Proxy for SCEP Requests**

The ASA can proxy SCEP requests between AnyConnect and a third-party CA. The CA only needs to be accessible to the ASA if it is acting as the proxy. For the ASA to provide this service, the user must authenticate using any of the methods supported by AAA before the ASA sends an enrollment request. You can also use host scan and dynamic access policies to enforce rules of eligibility to enroll.

The ASA supports this feature only with an AnyConnect SSL or IKEv2 VPN session. It supports all SCEP-compliant CAs, including IOS CS, Windows Server 2003 CA, and Windows Server 2008 CA.

Clientless (browser-based) access does not support SCEP proxy, although WebLaunch—clientless-initiated AnyConnect—does support it.

Ι

The ASA does not support polling for certificates.

The ASA supports load balancing for this feature.

### <span id="page-3-0"></span>**Revocation Checking**

When a certificate is issued, it is valid for a fixed period of time. Sometimes a CA revokes a certificate before this time period expires; for example, because of security concerns or a change of name or association. CAs periodically issue a signed list of revoked certificates. Enabling revocation checking forces the ASA to check that the CA has not revoked a certificate each time that it uses the certificate for authentication.

When you enable revocation checking, the ASA checks certificate revocation status during the PKI certificate validation process, which can use either CRL checking, OCSP, or both. OCSP is only used when the first method returns an error (for example, indicating that the server is unavailable).

With CRL checking, the ASA retrieves, parses, and caches CRLs, which provide a complete list of revoked (and unrevoked) certificates with their certificate serial numbers. The ASA evaluates certificates according to CRLs, also called authority revocation lists, from the identity certificate up the chain of subordinate certificate authorities.

OCSP offers a more scalable method of checking revocation status in that it localizes certificate status through a validation authority, which it queries for status of a specific certificate.

#### **Supported CA Servers**

The ASA supports the following CA servers:

Cisco IOS CS, ASA Local CA, and third-party X.509 compliant CA vendors including, but not limited to:

- **•** Baltimore Technologies
- **•** Entrust
- **•** Digicert
- **•** Geotrust
- **•** GoDaddy
- **•** iPlanet/Netscape
- **•** Microsoft Certificate Services
- **•** RSA Keon
- **•** Thawte
- **•** VeriSign

#### **CRLs**

CRLs provide the ASA with one way of determining whether a certificate that is within its valid time range has been revoked by the issuing CA. CRL configuration is part of configuration of a trustpoint.

You can configure the ASA to make CRL checks mandatory when authenticating a certificate by using the **revocation-check crl** command. You can also make the CRL check optional by using the **revocation-check crl none** command, which allows the certificate authentication to succeed when the CA is unavailable to provide updated CRL data.

The ASA can retrieve CRLs from CAs using HTTP, SCEP, or LDAP. CRLs retrieved for each trustpoint are cached for a configurable amount of time for each trustpoint.

When the ASA has cached a CRL for longer than the amount of time it is configured to cache CRLs, the ASA considers the CRL too old to be reliable, or "stale." The ASA tries to retrieve a newer version of the CRL the next time that a certificate authentication requires a check of the stale CRL.

The ASA caches CRLs for an amount of time determined by the following two factors:

- **•** The number of minutes specified with the **cache-time** command. The default value is 60 minutes.
- **•** The NextUpdate field in the CRLs retrieved, which may be absent from CRLs. You control whether the ASA requires and uses the NextUpdate field with the **enforcenextupdate** command.

The ASA uses these two factors in the following ways:

- If the NextUpdate field is not required, the ASA marks CRLs as stale after the length of time defined by the **cache-time** command.
- **•** If the NextUpdate field is required, the ASA marks CRLs as stale at the sooner of the two times specified by the **cache-time** command and the NextUpdate field. For example, if the **cache-time** command is set to 100 minutes and the NextUpdate field specifies that the next update is 70 minutes away, the ASA marks CRLs as stale in 70 minutes.

If the ASA has insufficient memory to store all CRLs cached for a given trustpoint, it deletes the least recently used CRL to make room for a newly retrieved CRL.

#### **OCSP**

OCSP provides the ASA with a way of determining whether a certificate that is within its valid time range has been revoked by the issuing CA. OCSP configuration is part of trustpoint configuration.

OCSP localizes certificate status on a validation authority (an OCSP server, also called the *responder*) which the ASA queries for the status of a specific certificate. This method provides better scalability and more up-to-date revocation status than does CRL checking, and helps organizations with large PKI installations deploy and expand secure networks.

**Note** The ASA allows a five-second time skew for OCSP responses.

You can configure the ASA to make OCSP checks mandatory when authenticating a certificate by using the **revocation-check ocsp** command. You can also make the OCSP check optional by using the **revocation-check ocsp none** command, which allows the certificate authentication to succeed when the validation authority is unavailable to provide updated OCSP data.

OCSP provides three ways to define the OCSP server URL. The ASA uses these servers in the following order:

- **1.** The OCSP URL defined in a match certificate override rule by using the **match certificate** command).
- **2.** The OCSP URL configured by using the **ocsp url** command.
- **3.** The AIA field of the client certificate.

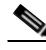

**Note** To configure a trustpoint to validate a self-signed OCSP responder certificate, you import the self-signed responder certificate into its own trustpoint as a trusted CA certificate. Then you configure the **match certificate** command in the client certificate validating trustpoint to use the trustpoint that includes the self-signed OCSP responder certificate to validate the responder certificate. Use the same procedure for

Ι

configuring validating responder certificates external to the validation path of the client certificate.

The OCSP server (responder) certificate usually signs the OCSP response. After receiving the response, the ASA tries to verify the responder certificate. The CA normally sets the lifetime of the OCSP responder certificate to a relatively short period to minimize the chance of being compromised. The CA usually also includes an ocsp-no-check extension in the responder certificate, which indicates that this certificate does not need revocation status checking. However, if this extension is not present, the ASA tries to check revocation status using the same method specified in the trustpoint. If the responder certificate is not verifiable, revocation checks fail. To avoid this possibility, use the **revocation-check none** command to configure the responder certificate validating trustpoint, and use the r**evocation-check ocsp** command to configure the client certificate.

### <span id="page-5-0"></span>**The Local CA**

The local CA performs the following tasks:

- **•** Integrates basic certificate authority operation on the ASA.
- **•** Deploys certificates.
- **•** Provides secure revocation checking of issued certificates.
- **•** Provides a certificate authority on the ASA for use with browser-based and client-based SSL VPN connections.
- **•** Provides trusted digital certificates to users, without the need to rely on external certificate authorization.
- Provides a secure, in-house authority for certificate authentication and offers straightforward user enrollment by means of a website login.

#### **Storage for Local CA Files**

The ASA accesses and implements user information, issued certificates, and revocation lists using a local CA database. This database resides in local flash memory by default, or can be configured to reside on an external file system that is mounted and accessible to the ASA.

No limits exist on the number of users that can be stored in the local CA user database; however, if flash memory storage issues arise, syslogs are generated to alert the administrator to take action, and the local CA could be disabled until the storage issues are resolved. Flash memory can store a database with 3500 users or less; however, a database of more than 3500 users requires external storage.

#### **The Local CA Server**

After you configure a local CA server on the ASA, users can enroll for a certificate by logging into a website and entering a username and a one-time password that is provided by the local CA administrator to validate their eligibility for enrollment.

As shown in [Figure 1-1](#page-6-1), the local CA server resides on the ASA and handles enrollment requests from website users and CRL inquiries coming from other certificate validating devices and ASAs. Local CA database and configuration files are maintained either on the ASA flash memory (default storage) or on a separate storage device.

<span id="page-6-1"></span>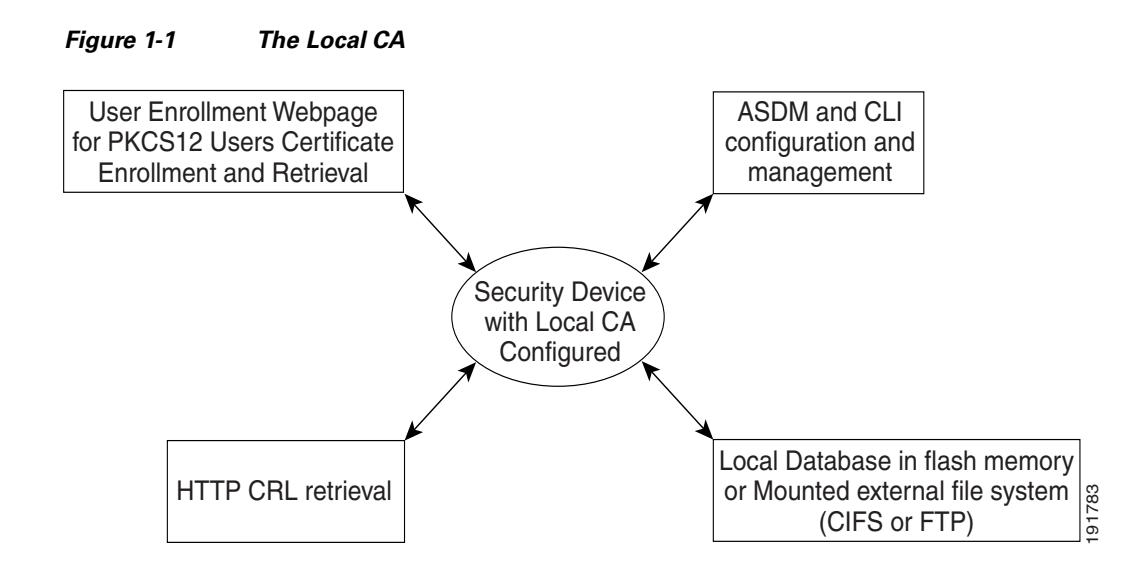

# <span id="page-6-0"></span>**Licensing Requirements for Digital Certificates**

The following table shows the licensing requirements for this feature:

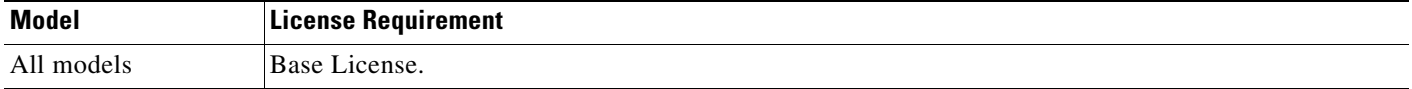

# **Prerequisites for Local Certificates**

Local certificates have the following prerequisites:

- **•** Make sure that the ASA is configured correctly to support certificates. An incorrectly configured ASA can cause enrollment to fail or request a certificate that includes inaccurate information.
- Make sure that the hostname and domain name of the ASA are configured correctly. To view the currently configured hostname and domain name, enter the **show running-config** command. For information about configuring the hostname and domain name, see the "Configuring the Hostname, Domain Name, and Passwords" section on page 1-1.
- Make sure that the ASA clock is set accurately before configuring the CA. Certificates have a date and time that they become valid and expire. When the ASA enrolls with a CA and obtains a certificate, the ASA checks that the current time is within the valid range for the certificate. If it is outside that range, enrollment fails. For information about setting the clock, see the "Setting the Date and Time" section on page 1-4.

### **Prerequisites for SCEP Proxy Support**

Configuring the ASA as a proxy to submit requests for third-party certificates has the following requirements:

 **•** AnyConnect Secure Mobility Client 3.0 or later must be running at the endpoint.

Ι

- The authentication method, configured in the connection profile for your group policy, must be set to use both AAA and certificate authentication.
- **•** An SSL port must be open for IKEv2 VPN connections.
- The CA must be in auto-grant mode.

# <span id="page-7-0"></span>**Guidelines and Limitations**

This section includes the guidelines and limitations for this feature.

#### **Context Mode Guidelines**

- **•** Supported in single and multiple context mode for a local CA.
- **•** Supported in single context mode only for third-party CAs.

#### **Firewall Mode Guidelines**

Supported in routed and transparent firewall mode.

#### **Failover Guidelines**

- **•** Does not support replicating sessions in Stateful Failover.
- **•** Does not support failover for local CAs.

#### **IPv6 Guidelines**

Does not support IPv6.

#### **Additional Guidelines**

- For ASAs that are configured as CA servers or clients, limit the validity period of the certificate to less than the recommended end date of 03:14:08 UTC, January 19, 2038. This guideline also applies to imported certificates from third-party vendors.
- You cannot configure the local CA when failover is enabled. You can only configure the local CA server for standalone ASAs without failover. For more information, see CSCty43366.
- When a certificate enrollment is completed, the ASA stores a PKCS12 file containing the user's keypair and certificate chain, which requires about 2 KB of flash memory or disk space per enrollment. The actual amount of disk space depends on the configured RSA key size and certificate fields. Keep this guideline in mind when adding a large number of pending certificate enrollments on an ASA with a limited amount of available flash memory, because these PKCS12 files are stored in flash memory for the duration of the configured enrollment retrieval timeout.
- **•** The **lifetime ca-certificate** command takes effect when the local CA server certificate is first generated (that is, when you initially configure the local CA server and issue the **no shutdown** command). When the CA certificate expires, the configured lifetime value is used to generate the new CA certificate. You cannot change the lifetime value for existing CA certificates.
- **•** You should configure the ASA to use an identity certificate to protect ASDM traffic and HTTPS traffic to the management interface. Identity certificates that are automatically generated with SCEP are regenerated after each reboot, so make sure that you manually install your own identity certificates. For an example of this procedure that applies only to SSL, see the following URL: [http://www.cisco.com/en/US/products/ps6120/products\\_configuration\\_example09186a00809fcf91](http://www.cisco.com/en/US/products/ps6120/products_configuration_example09186a00809fcf91.shtml) [.shtml.](http://www.cisco.com/en/US/products/ps6120/products_configuration_example09186a00809fcf91.shtml)
- **•** The ASA and the AnyConnect clients can only validate certificates in which the X520Serialnumber field (the serial number in the Subject Name) is in PrintableString format. If the serial number format uses encoding such as UTF8, the certificate authorization will fail.
- **•** Use only valid characters and values for the certificate parameters when you import them on the ASA.
- **•** To use a wildcard (\*) symbol, make sure that you use encoding on the CA server that allows this character in the string value. Although RFC 5280 recommends using either a UTF8String or PrintableString, you should use UTF8String because PrintableString does not recognize the wildcard as a valid character. The ASA rejects the imported certificate if an invalid character or value is found during the import. For example:

```
ERROR: Failed to parse or verify imported certificate ciscoasa(config)# Read 
162*H÷ytes as CA certificate:0U0= \Ivr"phÕV°3é¼þ0 CRYPTO_PKI(make trustedCerts list)
CERT-C: E ../cert-c/source/certlist.c(302) : Error #711h
CRYPTO_PKI: Failed to verify the ID certificate using the CA certificate in trustpoint 
mm.
CERT-C: E ../cert-c/source/p7contnt.c(169) : Error #703h 
crypto_certc_pkcs7_extract_certs_and_crls failed (1795):
crypto_certc_pkcs7_extract_certs_and_crls failed
CRYPTO_PKI: status = 1795: failed to verify or insert the cert into storage
```
# <span id="page-8-0"></span>**Configuring Digital Certificates**

This section describes how to configure local CA certificates. Make sure that you follow the sequence of tasks listed to correctly configure this type of digital certificate. This section includes the following topics:

- **•** [Configuring Key Pairs, page 1-10](#page-9-0)
- **•** [Removing Key Pairs, page 1-10](#page-9-1)
- **•** [Configuring Trustpoints, page 1-11](#page-10-0)
- **•** [Configuring CRLs for a Trustpoint, page 1-13](#page-12-0)
- **[Exporting a Trustpoint Configuration, page 1-15](#page-14-0)**
- **•** [Importing a Trustpoint Configuration, page 1-16](#page-15-0)
- **•** [Configuring CA Certificate Map Rules, page 1-17](#page-16-0)
- **•** [Obtaining Certificates Manually, page 1-18](#page-17-0)
- **•** [Obtaining Certificates Automatically with SCEP, page 1-20](#page-19-0)
- **•** [Configuring Proxy Support for SCEP Requests, page 1-21](#page-20-0)
- **•** [Enabling the Local CA Server, page 1-22](#page-21-0)
- **•** [Configuring the Local CA Server, page 1-23](#page-22-0)
- **•** [Customizing the Local CA Server, page 1-25](#page-24-0)
- **•** [Debugging the Local CA Server, page 1-26](#page-25-0)
- **•** [Disabling the Local CA Server, page 1-26](#page-25-1)
- **•** [Deleting the Local CA Server, page 1-26](#page-25-2)
- **•** [Configuring Local CA Certificate Characteristics, page 1-27](#page-26-0)

 $\mathbf I$ 

## <span id="page-9-0"></span>**Configuring Key Pairs**

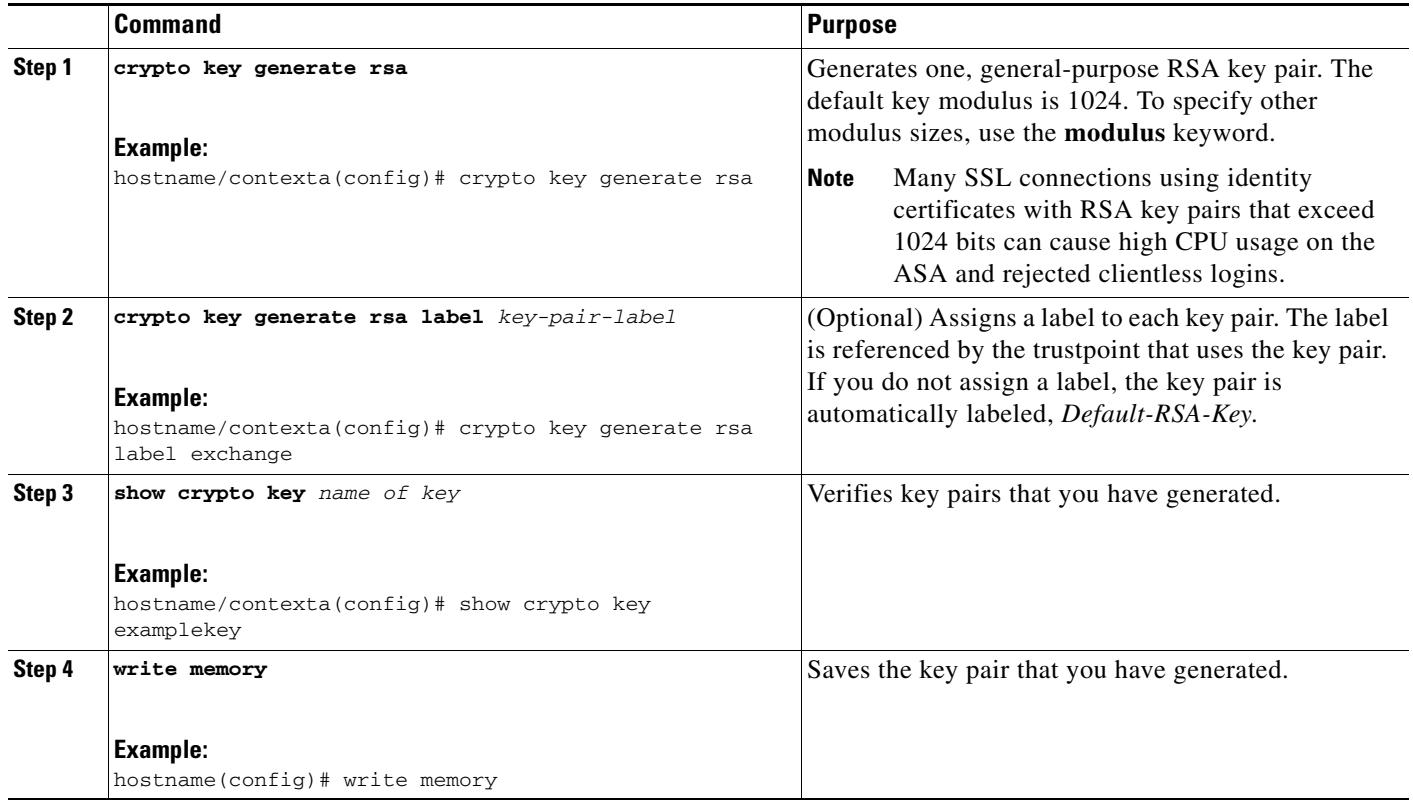

To generate key pairs, perform the following steps:

## <span id="page-9-1"></span>**Removing Key Pairs**

To remove key pairs, perform the following steps:

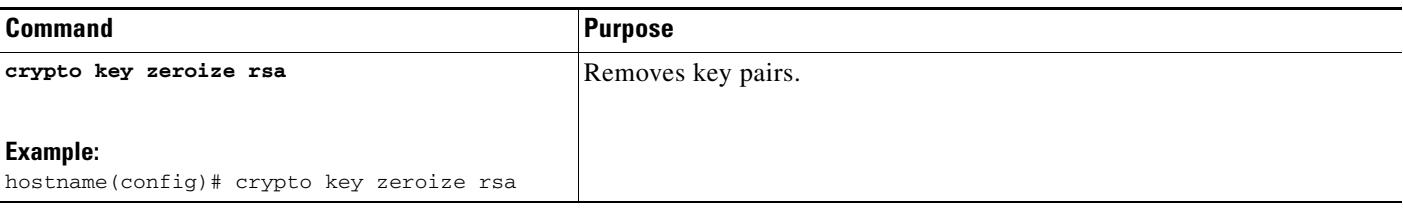

#### **Examples**

The following example shows how to remove key pairs:

hostname(config)# **crypto key zeroize rsa** WARNING: All RSA keys will be removed. WARNING: All device certs issued using these keys will also be removed.

Do you really want to remove these keys? [yes/no] **y**

# <span id="page-10-0"></span>**Configuring Trustpoints**

 $\mathbf{I}$ 

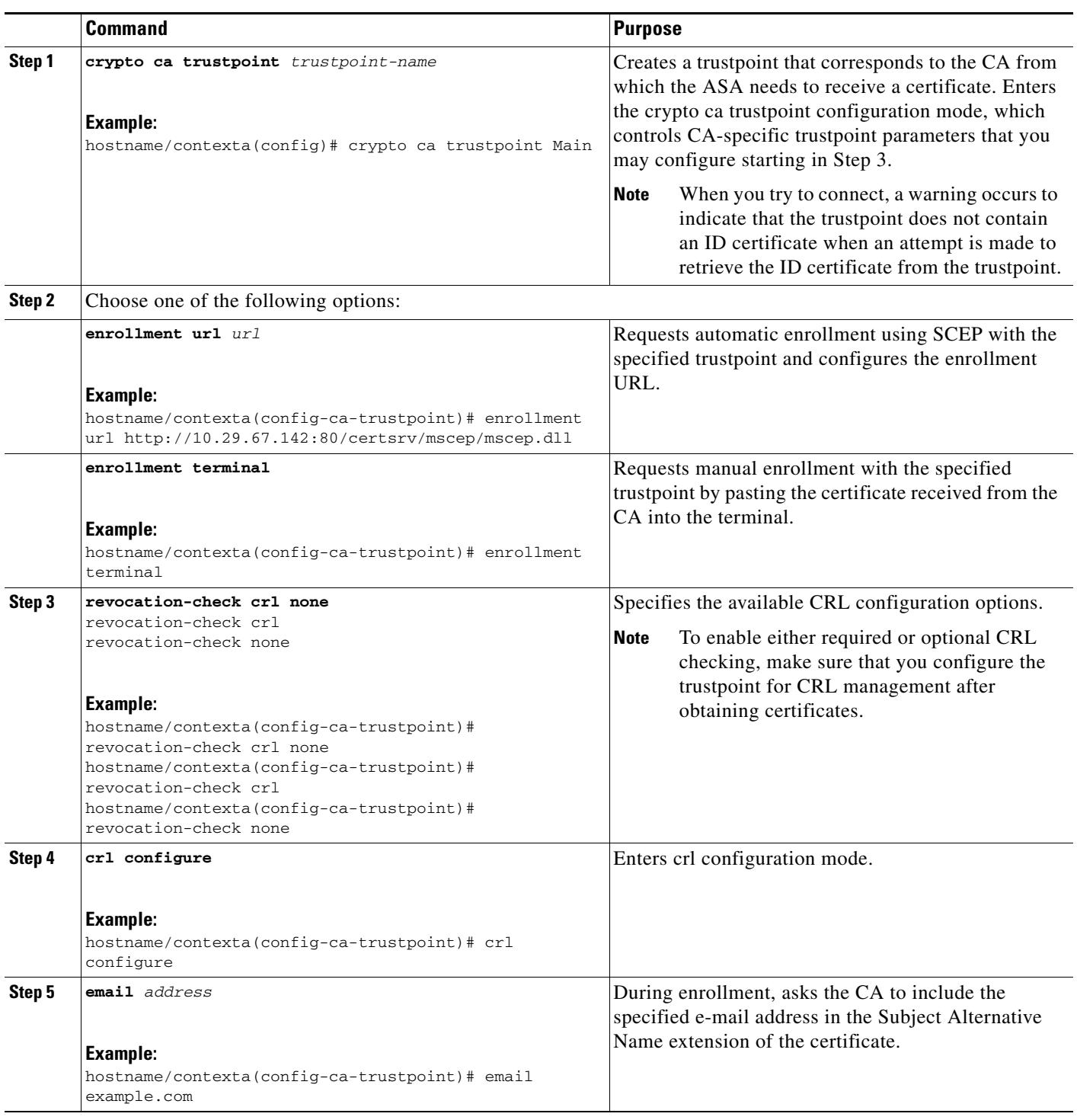

To configure a trustpoint, perform the following steps:

 $\blacksquare$ 

H

 $\mathsf I$ 

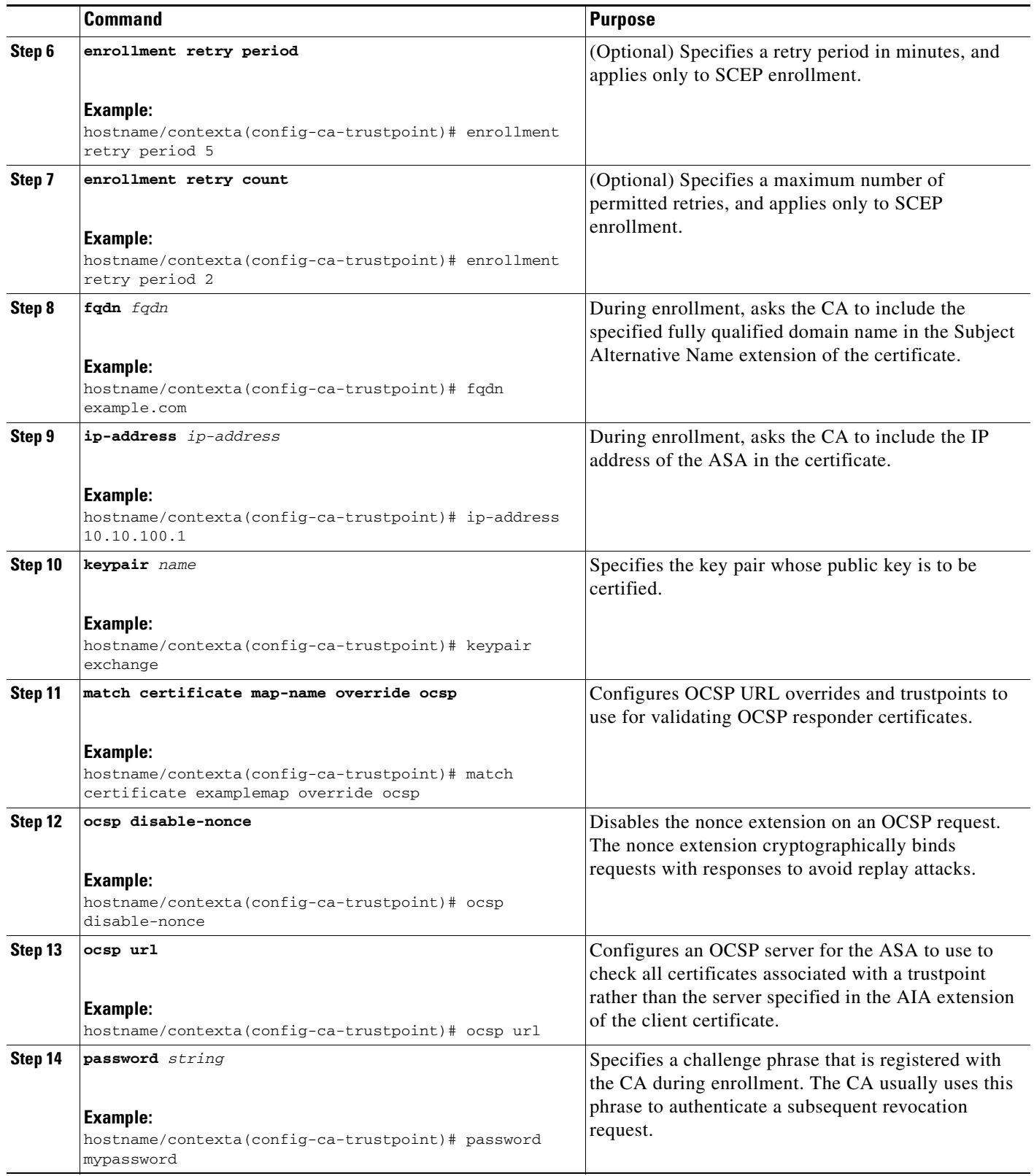

П

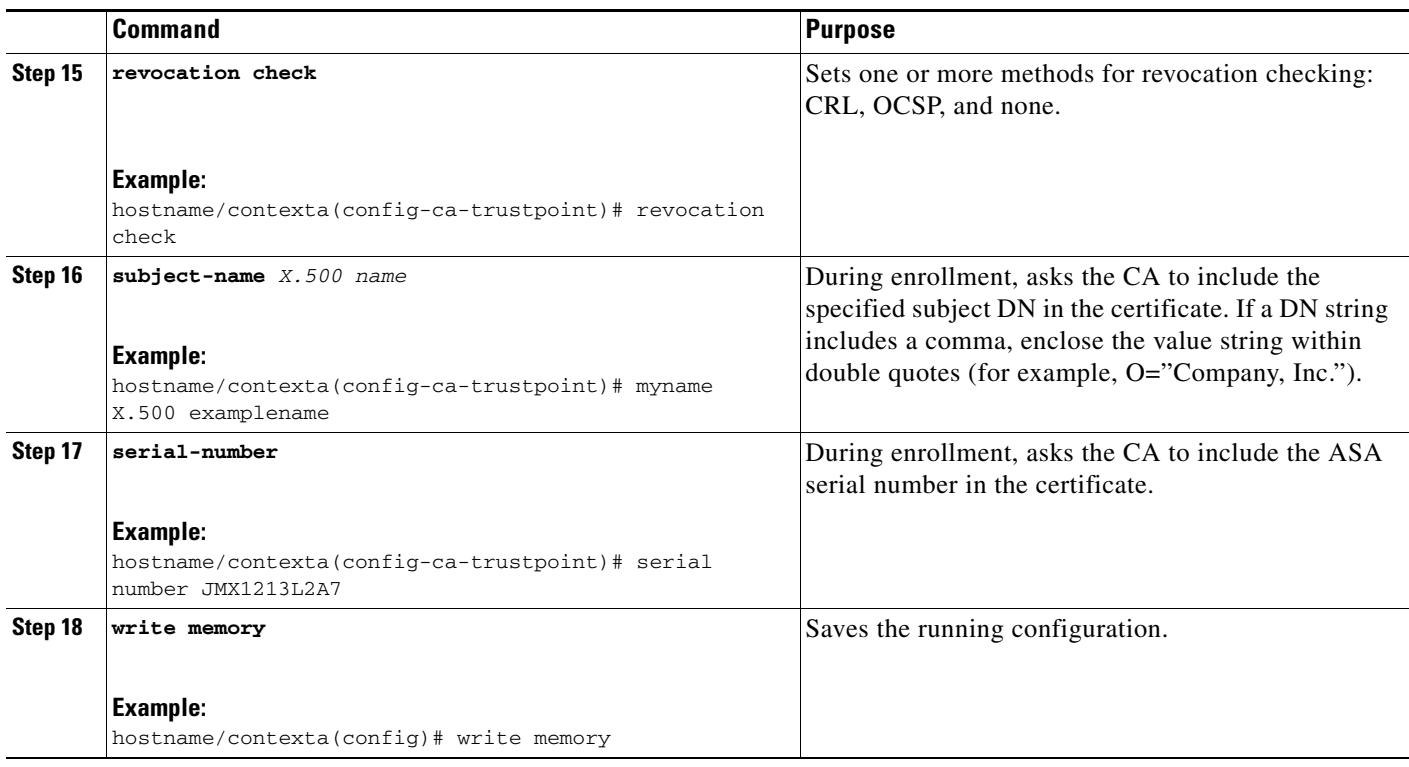

## <span id="page-12-0"></span>**Configuring CRLs for a Trustpoint**

 $\overline{\phantom{a}}$ 

To use mandatory or optional CRL checking during certificate authentication, you must configure CRLs for each trustpoint. To configure CRLs for a trustpoint, perform the following steps:

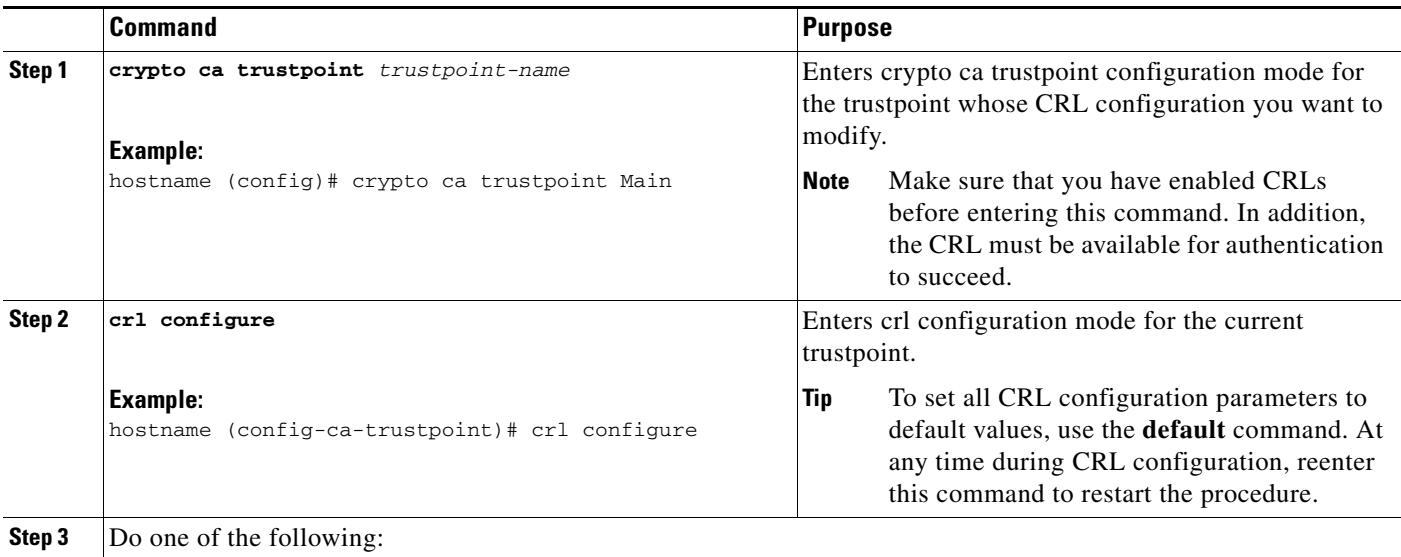

H

 $\mathsf I$ 

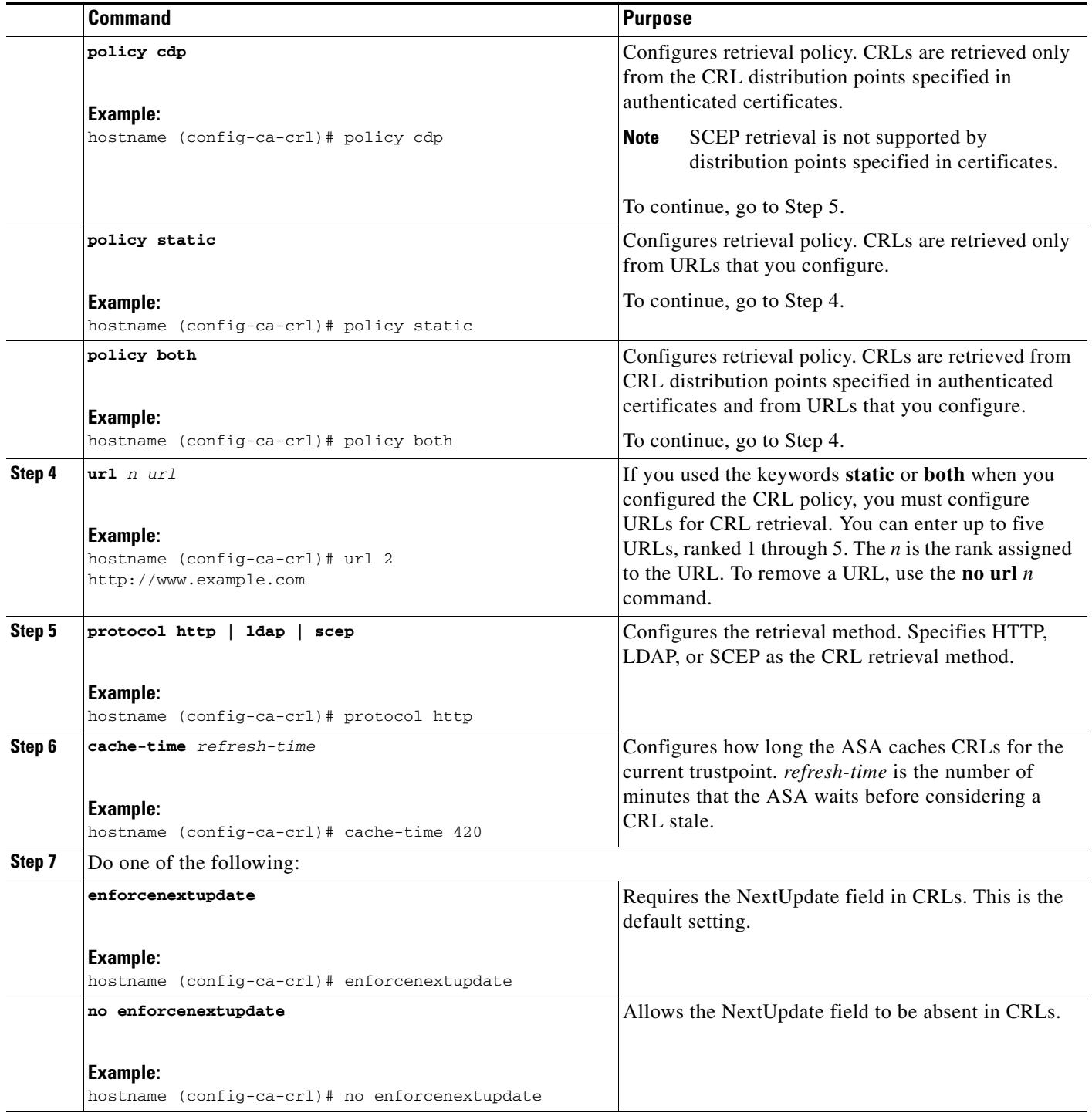

П

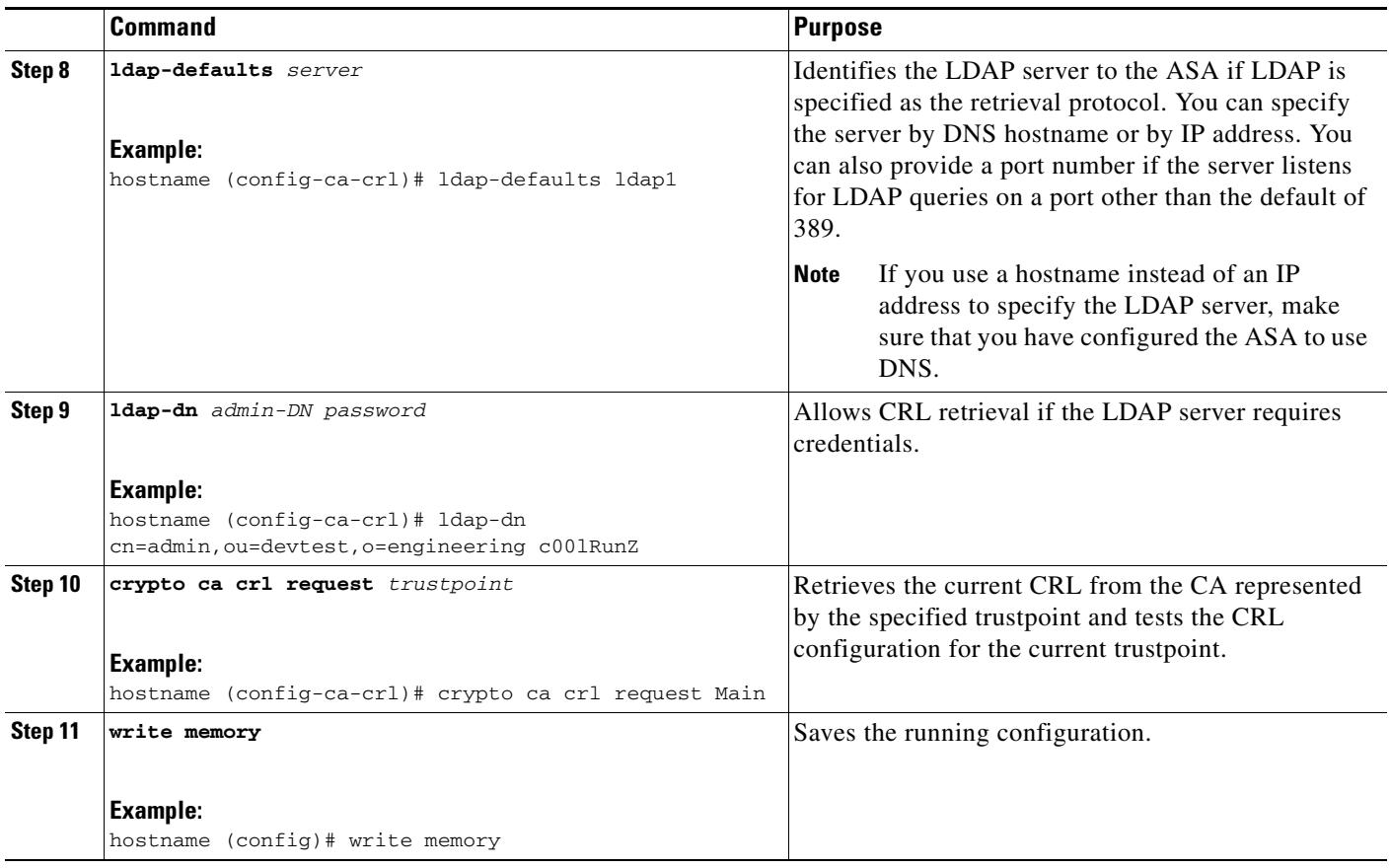

# <span id="page-14-0"></span>**Exporting a Trustpoint Configuration**

To export a trustpoint configuration, enter the following command:

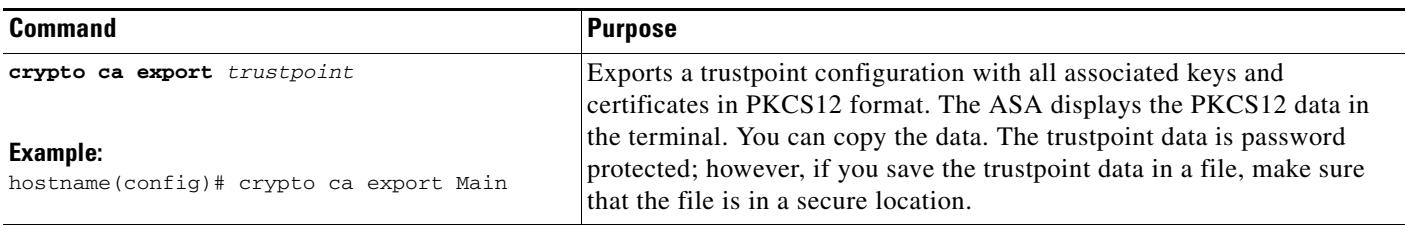

#### **Examples**

 $\overline{\phantom{a}}$ 

The following example exports PKCS12 data for the trustpoint Main with the passphrase Wh0zits: hostname (config)# **crypto ca export Main pkcs12 Wh0zits**

```
Exported pkcs12 follows:
[ PKCS12 data omitted ]
---End - This line not part of the pkcs12---
```
ו

## <span id="page-15-0"></span>**Importing a Trustpoint Configuration**

To import a trustpoint configuration, enter the following command:

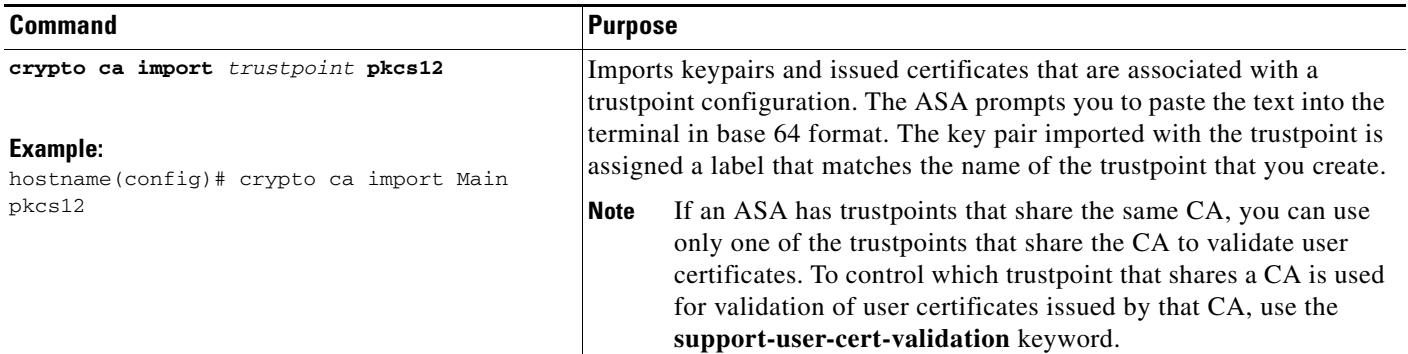

#### **Examples**

The following example manually imports PKCS12 data to the trustpoint Main with the passphrase Wh0zits:

hostname (config)# **crypto ca import Main pkcs12 Wh0zits**

Enter the base 64 encoded pkcs12. End with a blank line or the word "quit" on a line by itself: *[ PKCS12 data omitted ]* quit INFO: Import PKCS12 operation completed successfully

The following example manually imports a certificate for the trustpoint Main:

hostname (config)# **crypto ca import Main certificate** % The fully-qualified domain name in the certificate will be: securityappliance.example.com

Enter the base 64 encoded certificate. End with a blank line or the word "quit" on a line by itself *[ certificate data omitted ]* quit INFO: Certificate successfully imported

 $\overline{\phantom{a}}$ 

## <span id="page-16-0"></span>**Configuring CA Certificate Map Rules**

You can configure rules based on the Issuer and Subject fields of a certificate. Using the rules you create, you can map IPsec peer certificates to tunnel groups with the **tunnel-group-map** command. The ASA supports one CA certificate map, which can include many rules.

To configure a CA certificate map rule, perform the following steps:

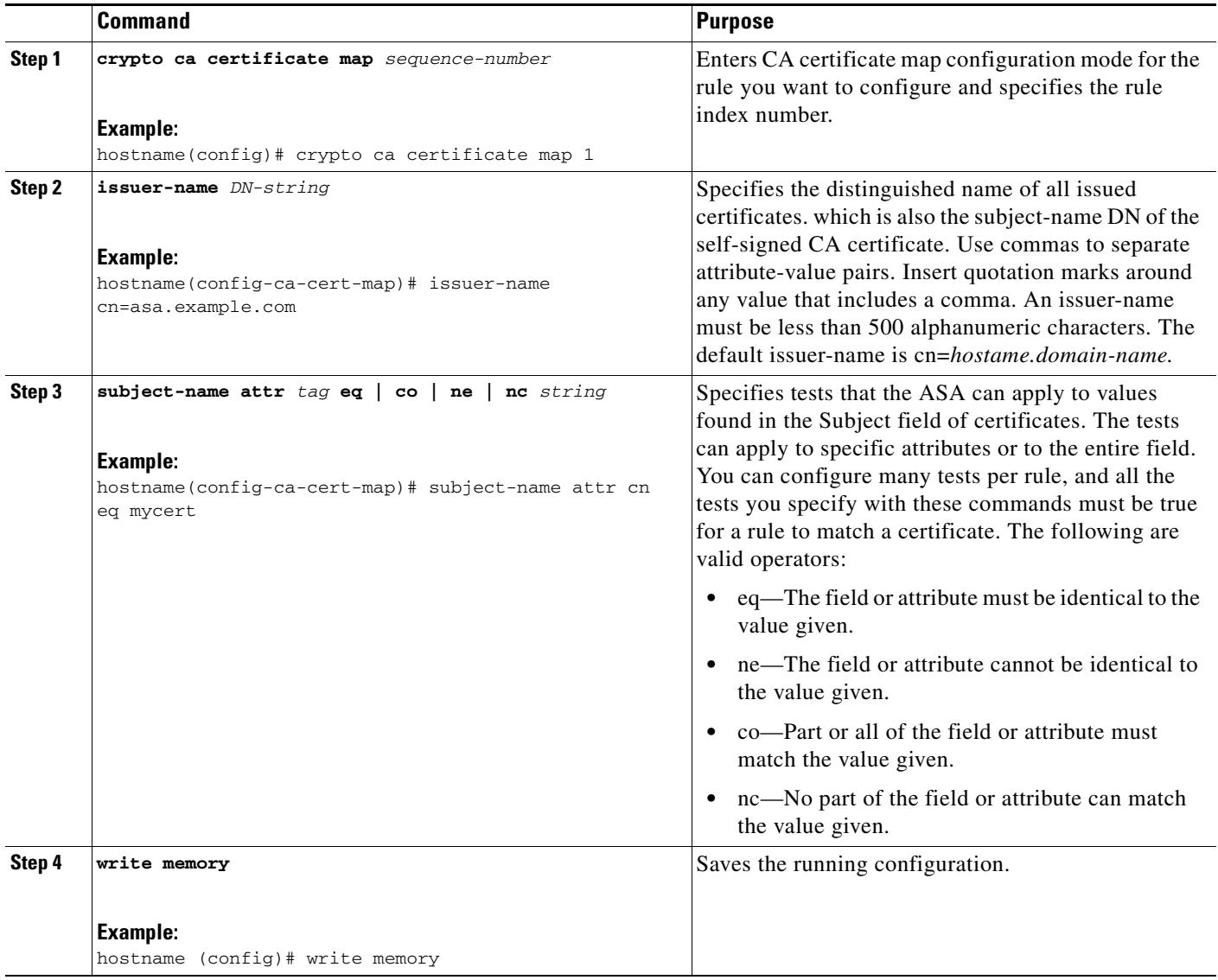

# <span id="page-17-0"></span>**Obtaining Certificates Manually**

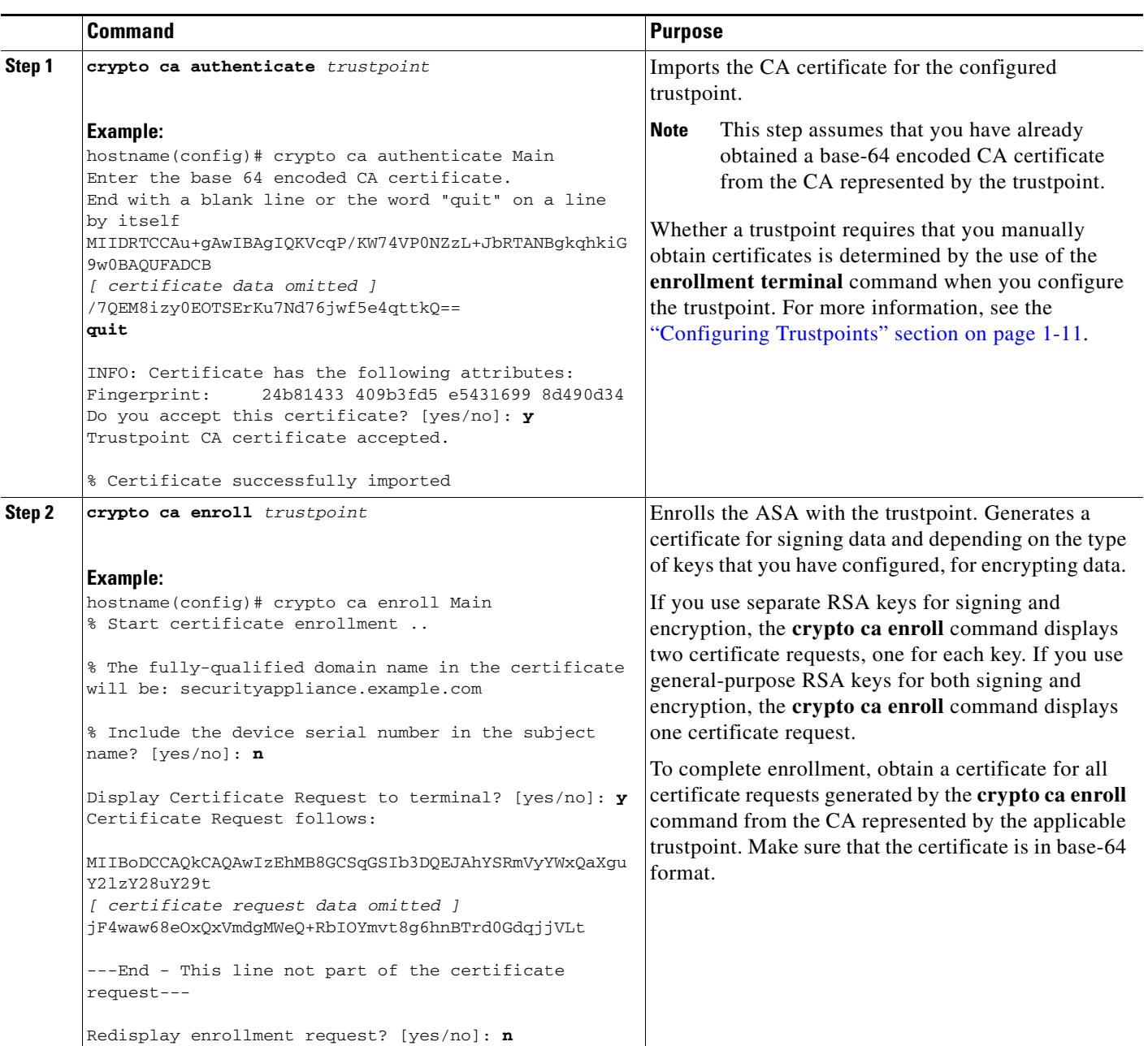

To obtain certificates manually, perform the following steps:

 $\mathbf{I}$ 

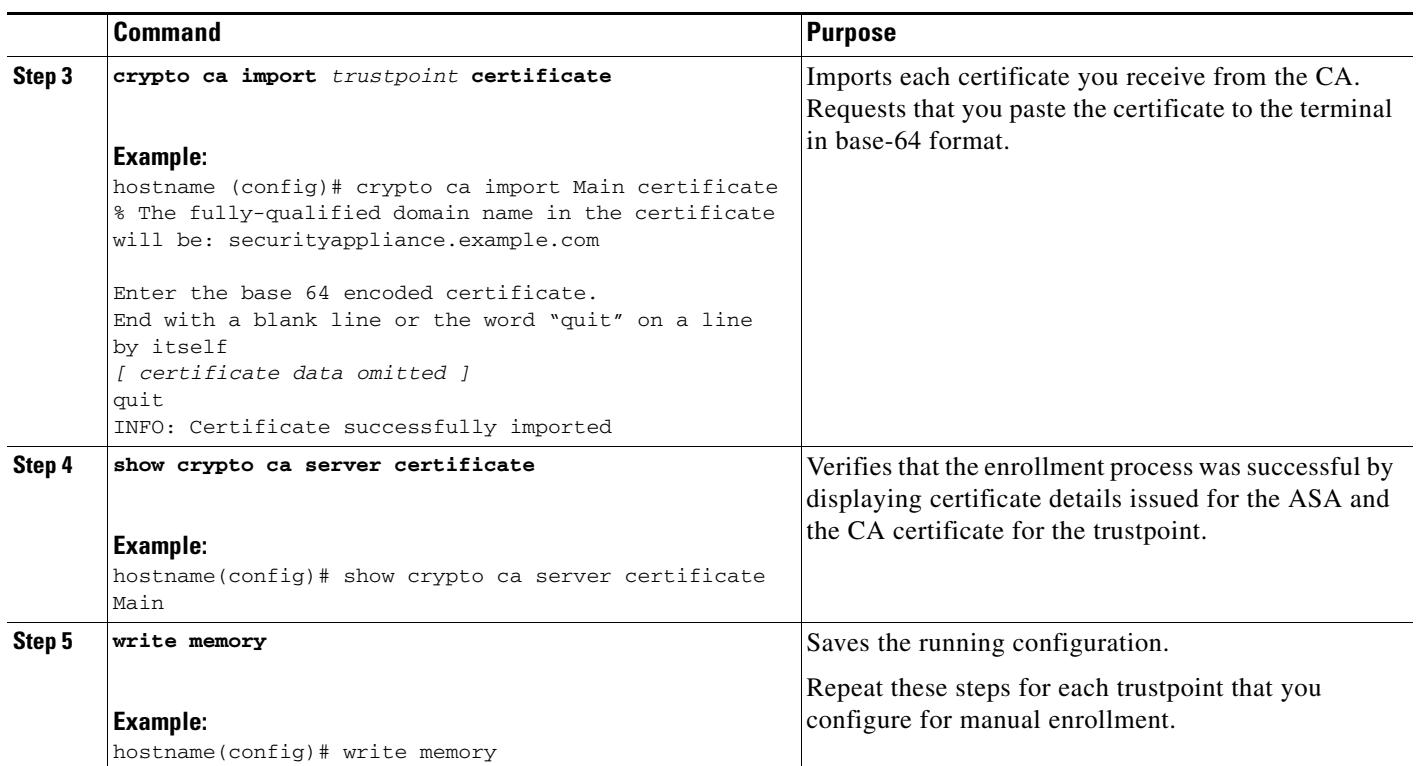

 $\blacksquare$ 

# <span id="page-19-0"></span>**Obtaining Certificates Automatically with SCEP**

To obtain certificates automatically using SCEP, perform the following steps:

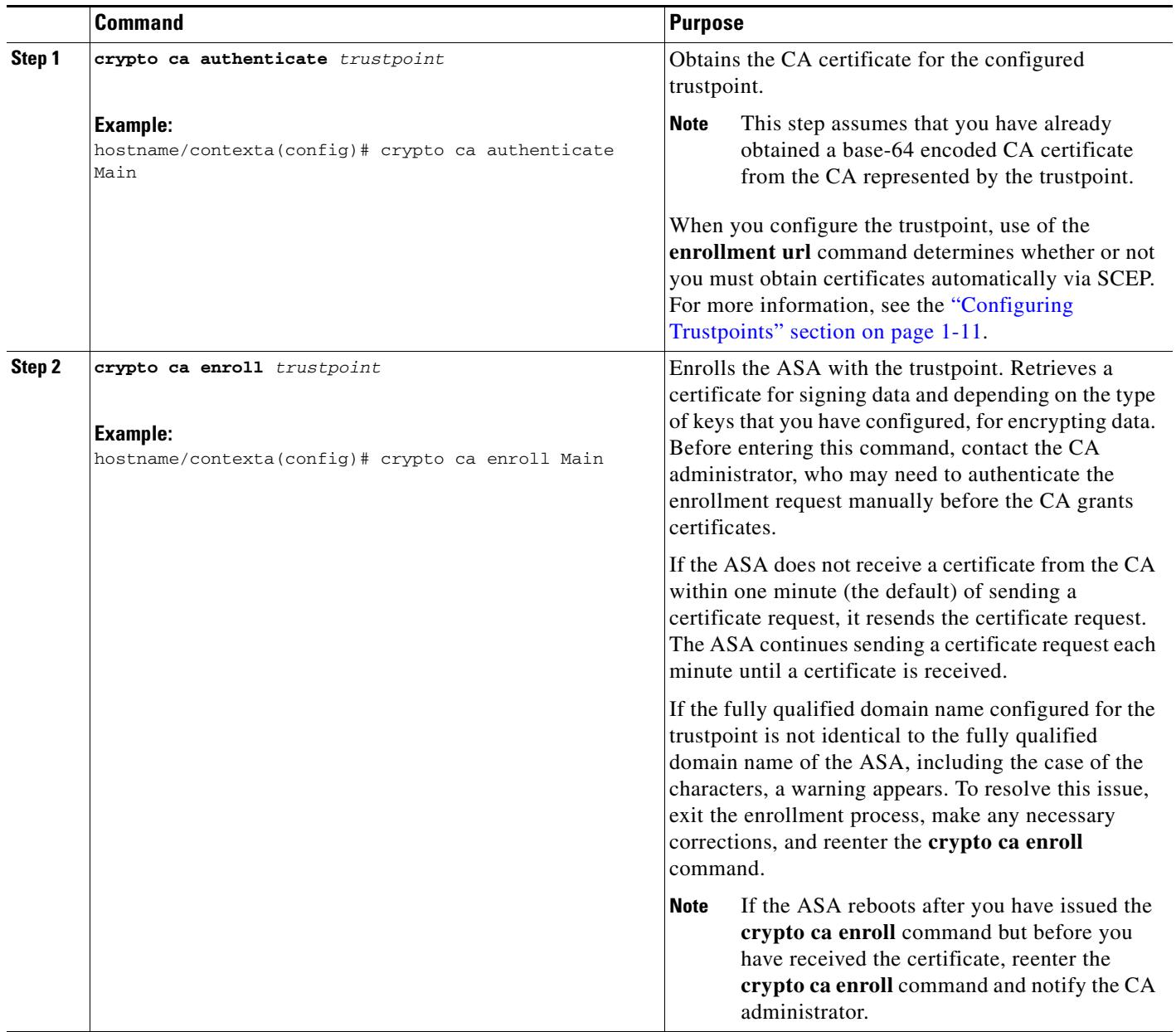

 $\overline{\phantom{a}}$ 

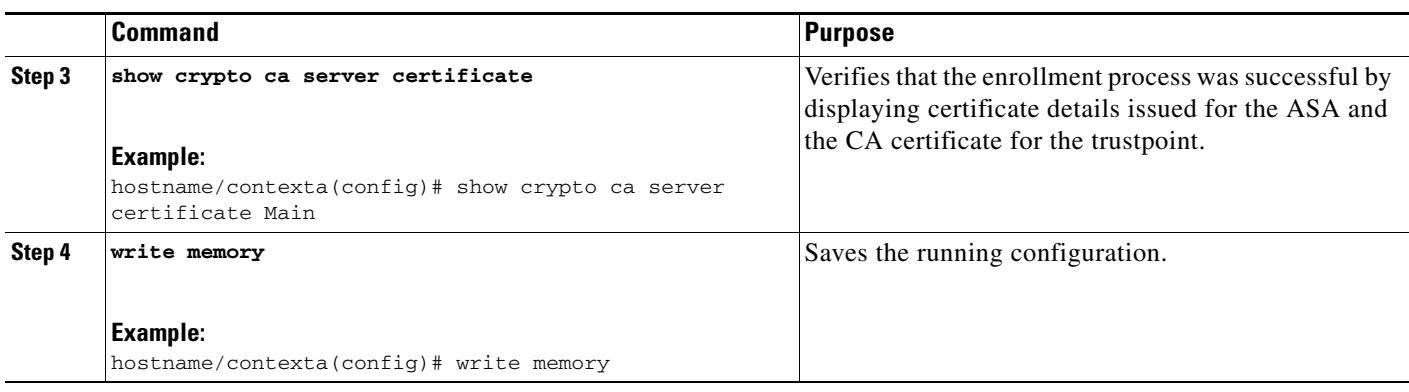

# <span id="page-20-0"></span>**Configuring Proxy Support for SCEP Requests**

To configure the ASA to authenticate remote access endpoints using third-party CAs, perform the following steps:

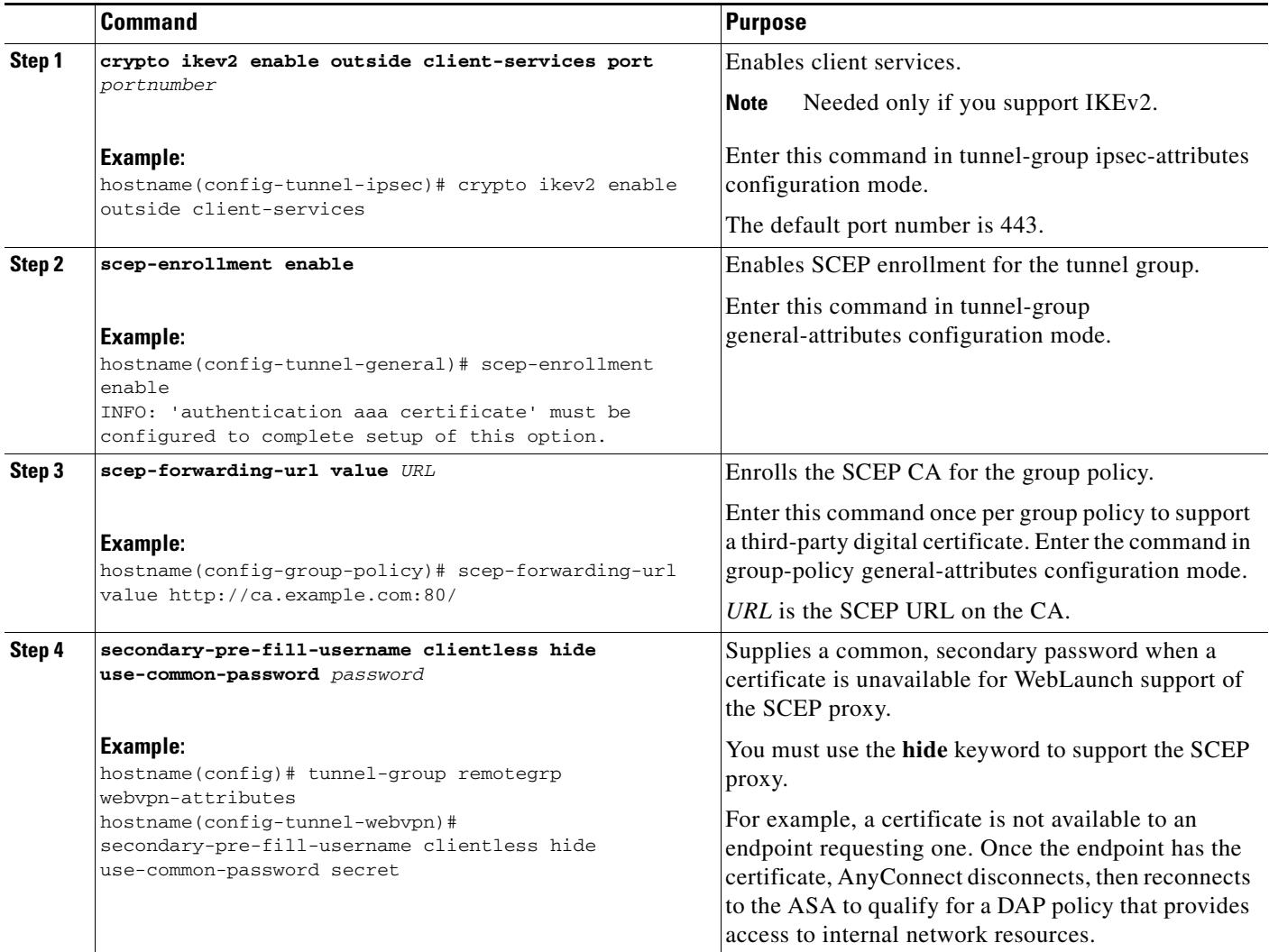

 $\mathbf I$ 

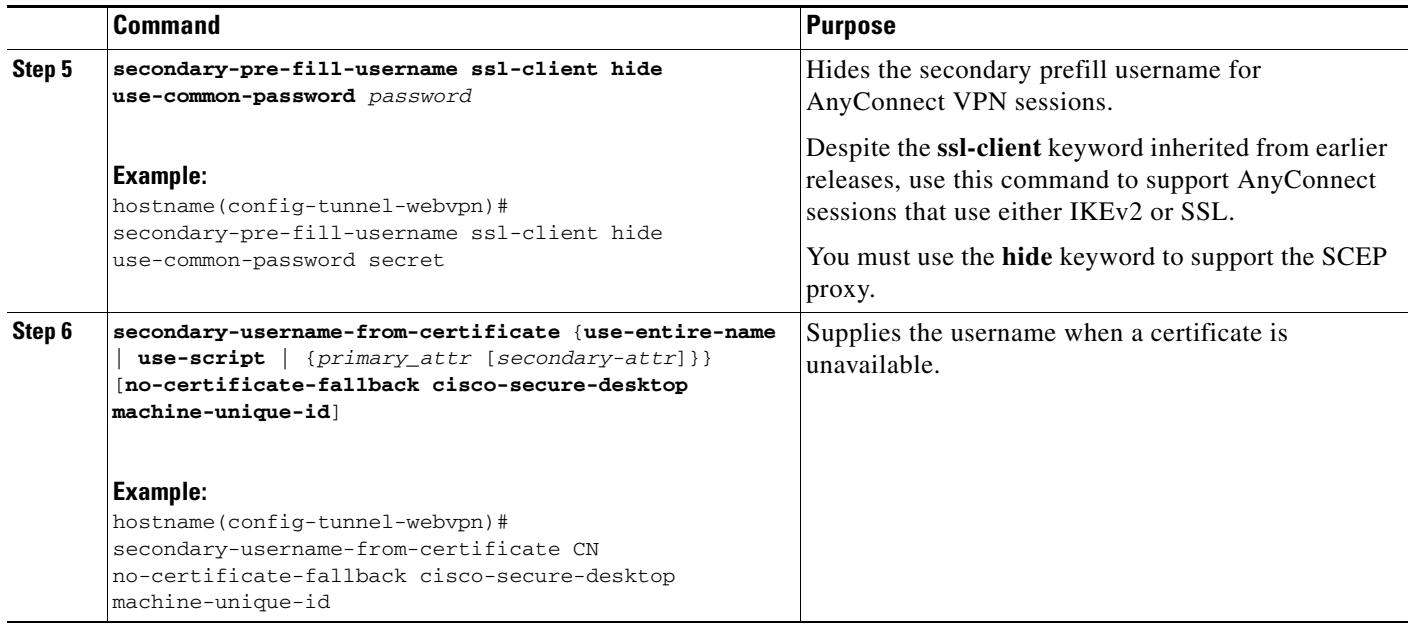

## <span id="page-21-0"></span>**Enabling the Local CA Server**

Before enabling the local CA server, you must first create a passphrase of at least seven characters to encode and archive a PKCS12 file that includes the local CA certificate and keypair to be generated. The passphrase unlocks the PKCS12 archive if the CA certificate or keypair is lost.

To enable the local CA server, perform the following commands:

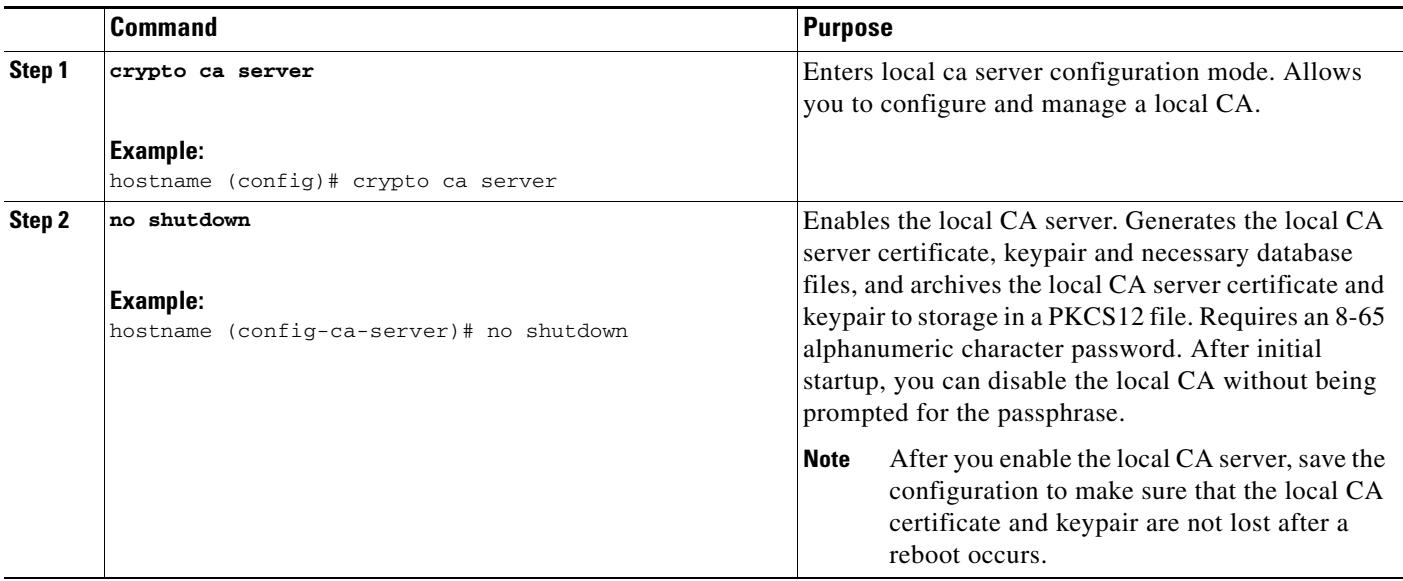

#### **Examples**

The following example enables the local CA server:

hostname (config)# **crypto ca server**

hostname (config-ca-server)# **no shutdown** % Some server settings cannot be changed after CA certificate generation. % Please enter a passphrase to protect the private key % or type Return to exit Password: caserver Re-enter password: caserver Keypair generation process begin. Please wait...

The following is sample output that shows local CA server configuration and status:

```
Certificate Server LOCAL-CA-SERVER:
     Status: enabled
     State: enabled
     Server's configuration is locked (enter "shutdown" to unlock it)
     Issuer name: CN=wz5520-1-16
     CA certificate fingerprint/thumbprint: (MD5)
         76dd1439 ac94fdbc 74a0a89f cb815acc 
     CA certificate fingerprint/thumbprint: (SHA1)
         58754ffd 9f19f9fd b13b4b02 15b3e4be b70b5a83 
     Last certificate issued serial number: 0x6
     CA certificate expiration timer: 14:25:11 UTC Jan 16 2008
     CRL NextUpdate timer: 16:09:55 UTC Jan 24 2007
     Current primary storage dir: flash:
```
### <span id="page-22-0"></span>**Configuring the Local CA Server**

 $\Gamma$ 

To configure the local CA server, perform the following commands:

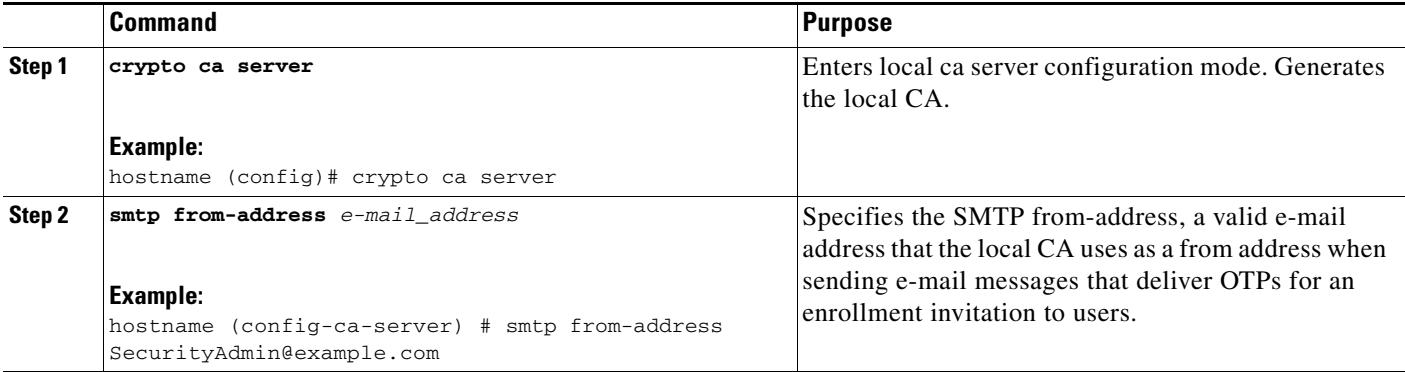

 $\mathbf I$ 

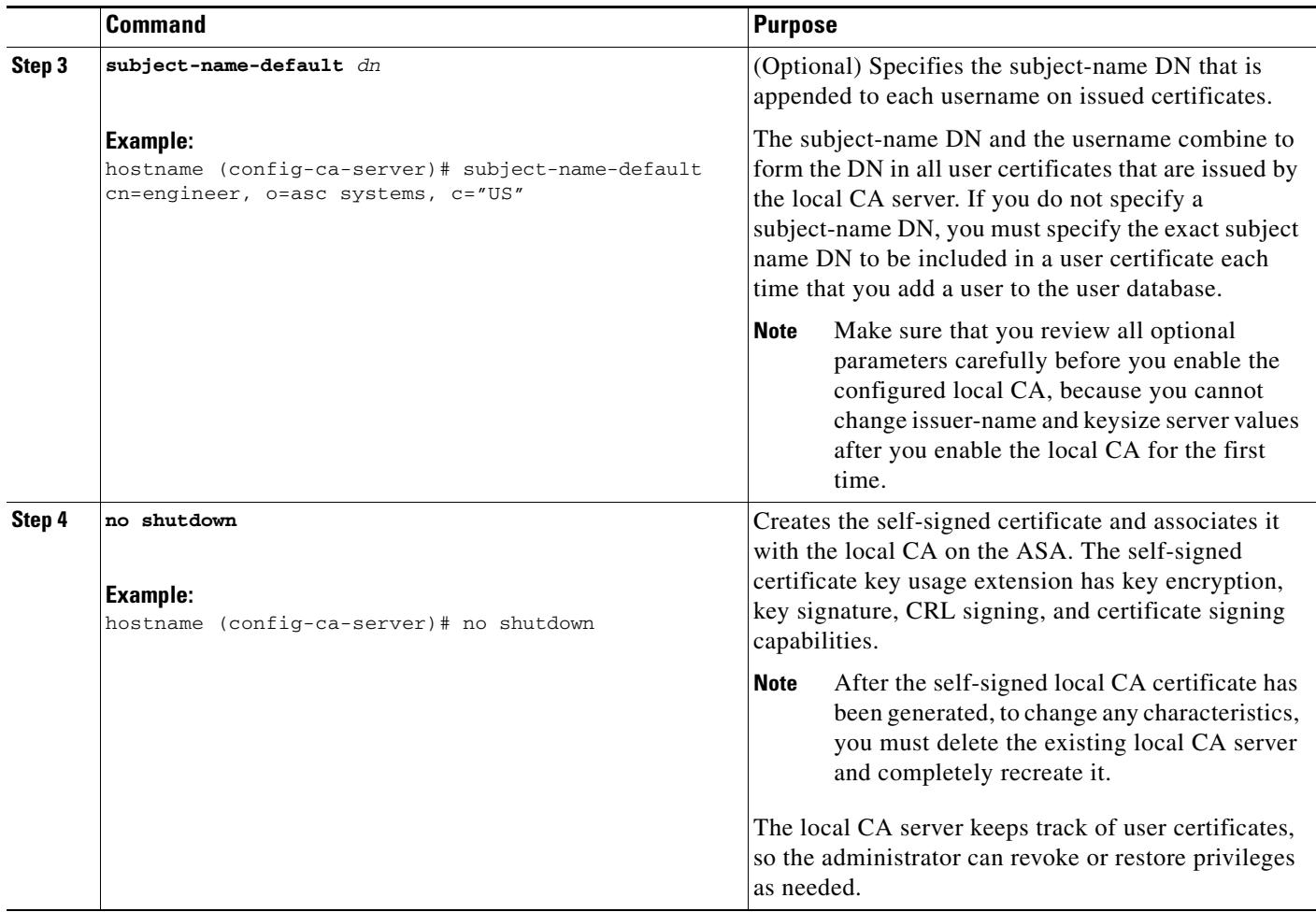

#### **Examples**

The following example shows how to configure and enable the local CA server using the predefined default values for all required parameters:

hostname (config)# **crypto ca server** hostname (config-ca-server) # **smtp from-address SecurityAdmin@example.com** hostname (config-ca-server)# **subject-name-default cn=engineer, o=asc Systems, c=US** hostname (config-ca-server)# **no shutdown**

 $\mathbf{I}$ 

# <span id="page-24-0"></span>**Customizing the Local CA Server**

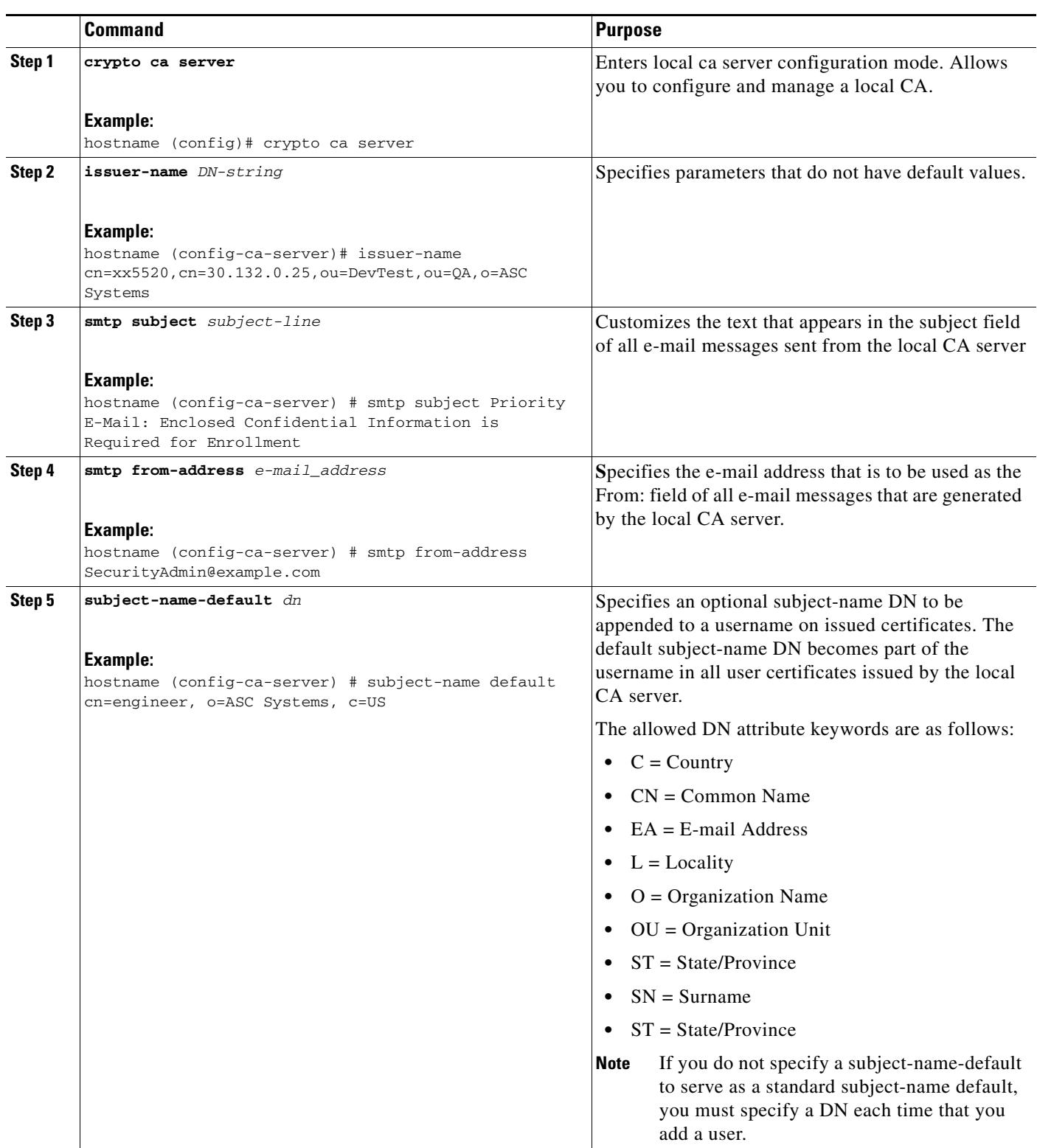

To configure a customized local CA server, perform the following commands:

П

## <span id="page-25-0"></span>**Debugging the Local CA Server**

To debug the newly configured local CA server, perform the following commands:

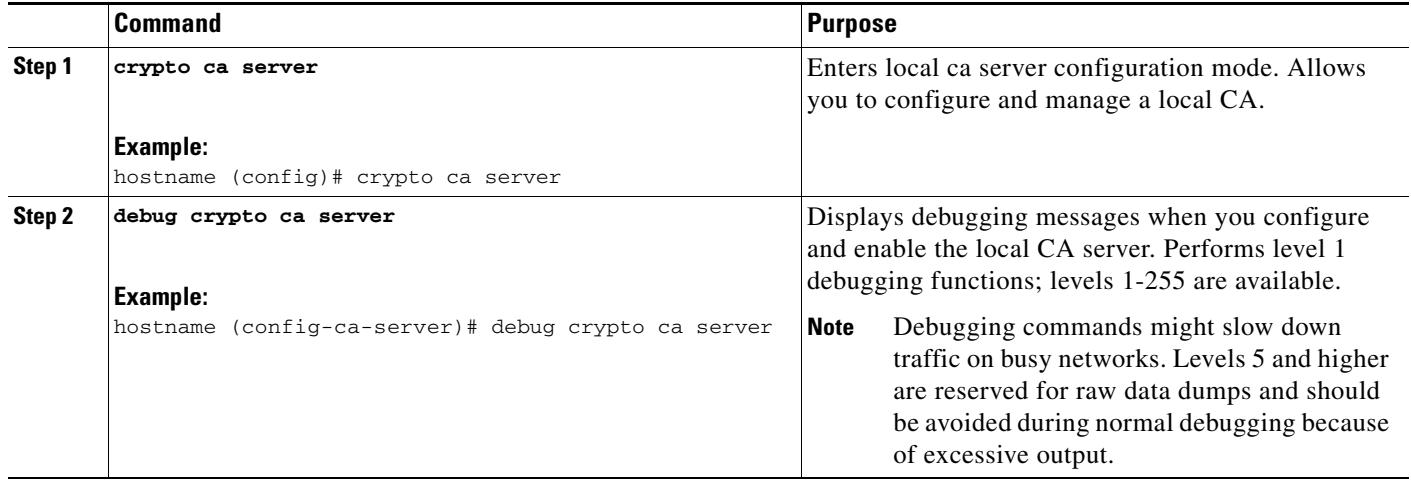

## <span id="page-25-1"></span>**Disabling the Local CA Server**

To disable the local CA server, perform the following commands:

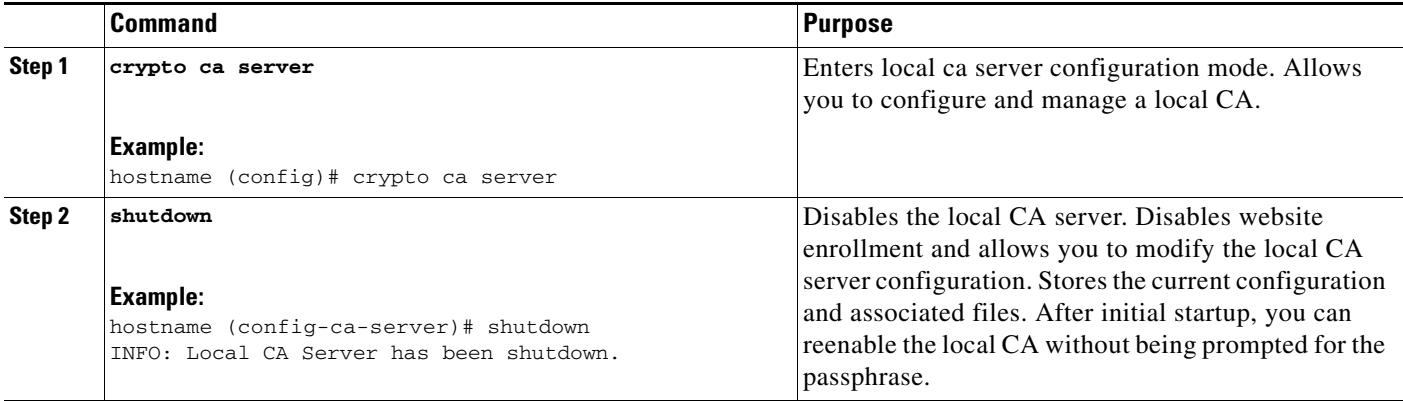

# <span id="page-25-2"></span>**Deleting the Local CA Server**

To delete an existing local CA server (either enabled or disabled), enter one of the following commands:

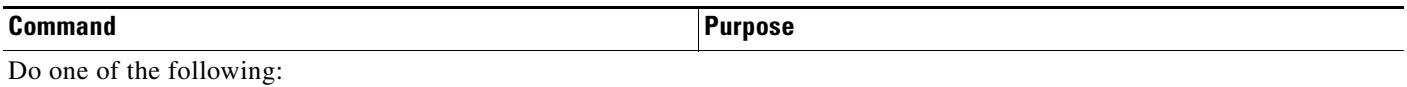

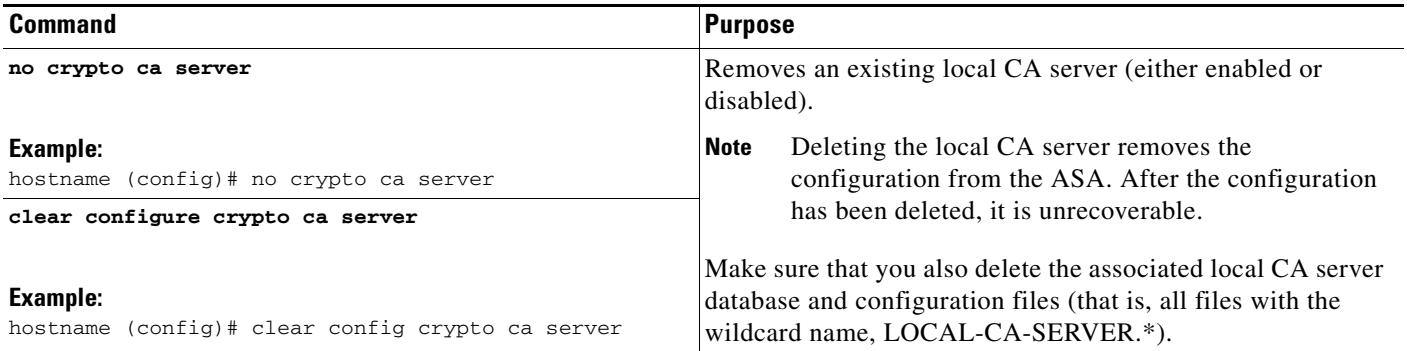

## <span id="page-26-0"></span>**Configuring Local CA Certificate Characteristics**

You can configure the following characteristics of local CA certificates:

- **•** The name of the certificate issuer as it appears on all user certificates.
- **•** The lifetime of the local CA certificates (server and user) and the CRL.
- **•** The length of the public and private keypairs associated with local CA and user certificates.

This section includes the following topics:

- **•** [Configuring the Issuer Name, page 1-28](#page-27-0)
- **•** [Configuring the CA Certificate Lifetime, page 1-28](#page-27-1)
- **•** [Configuring the User Certificate Lifetime, page 1-29](#page-28-0)
- **•** [Configuring the CRL Lifetime, page 1-30](#page-29-0)
- **•** [Configuring the Server Keysize, page 1-30](#page-29-1)
- **•** [Setting Up External Local CA File Storage, page 1-31](#page-30-0)
- **•** [Downloading CRLs, page 1-33](#page-32-0)
- **•** [Storing CRLs, page 1-34](#page-33-0)
- **•** [Setting Up Enrollment Parameters, page 1-35](#page-34-0)
- **•** [Adding and Enrolling Users, page 1-36](#page-35-0)
- **•** [Renewing Users, page 1-38](#page-37-0)
- **•** [Restoring Users, page 1-39](#page-38-0)
- **•** [Removing Users, page 1-39](#page-38-1)

 $\mathbf I$ 

- **•** [Revoking Certificates, page 1-40](#page-39-0)
- **•** [Maintaining the Local CA Certificate Database, page 1-40](#page-39-1)
- **•** [Rolling Over Local CA Certificates, page 1-40](#page-39-2)
- **•** [Archiving the Local CA Server Certificate and Keypair, page 1-41](#page-40-1)

### <span id="page-27-0"></span>**Configuring the Issuer Name**

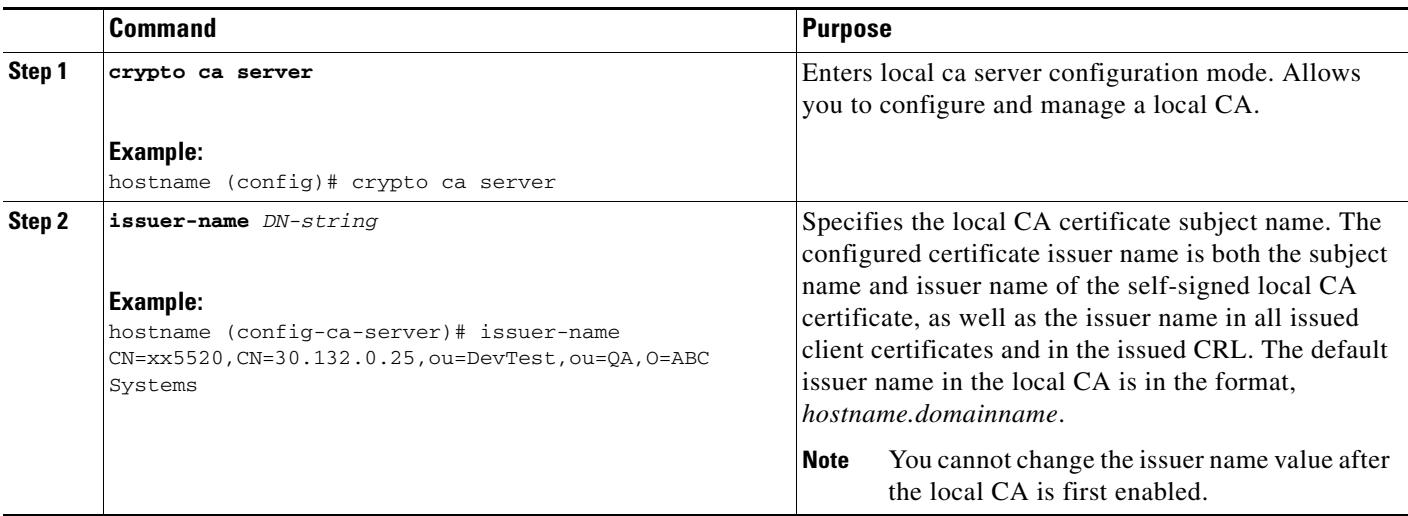

To configure the certificate issuer name, perform the following commands:

#### <span id="page-27-1"></span>**Configuring the CA Certificate Lifetime**

To configure the local CA server certificate lifetime, perform the following commands:

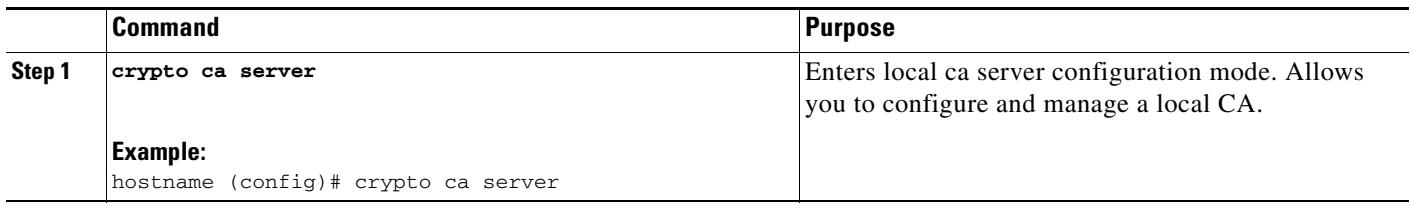

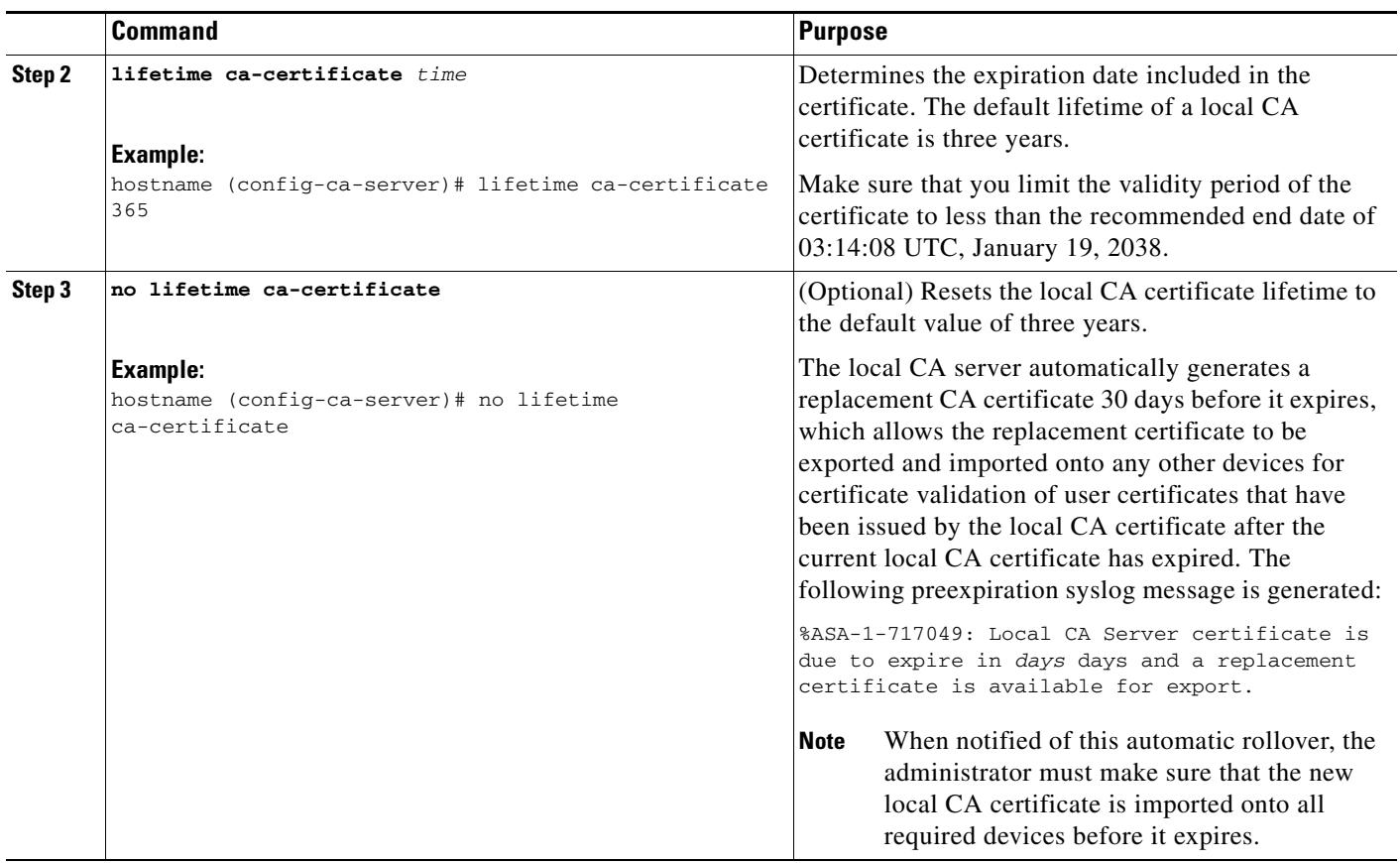

### <span id="page-28-0"></span>**Configuring the User Certificate Lifetime**

 $\mathbf{I}$ 

To configure the user certificate lifetime, perform the following commands:

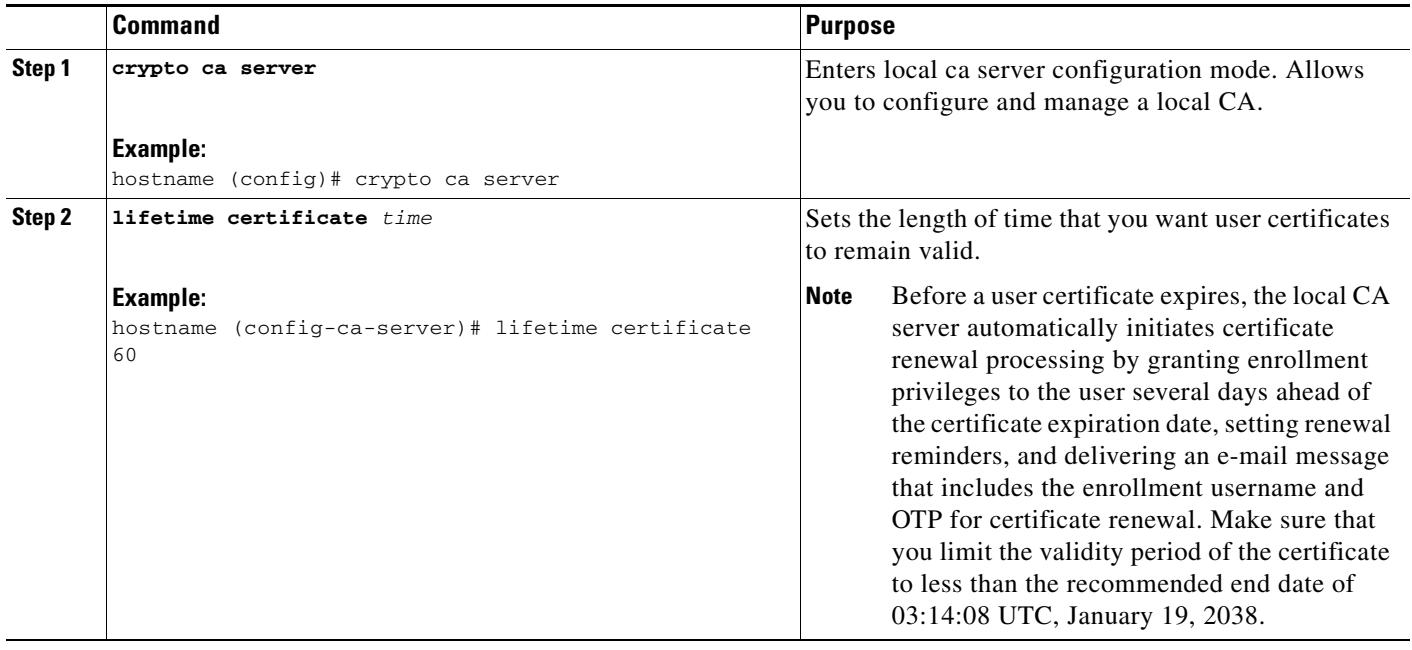

 $\blacksquare$ 

## <span id="page-29-0"></span>**Configuring the CRL Lifetime**

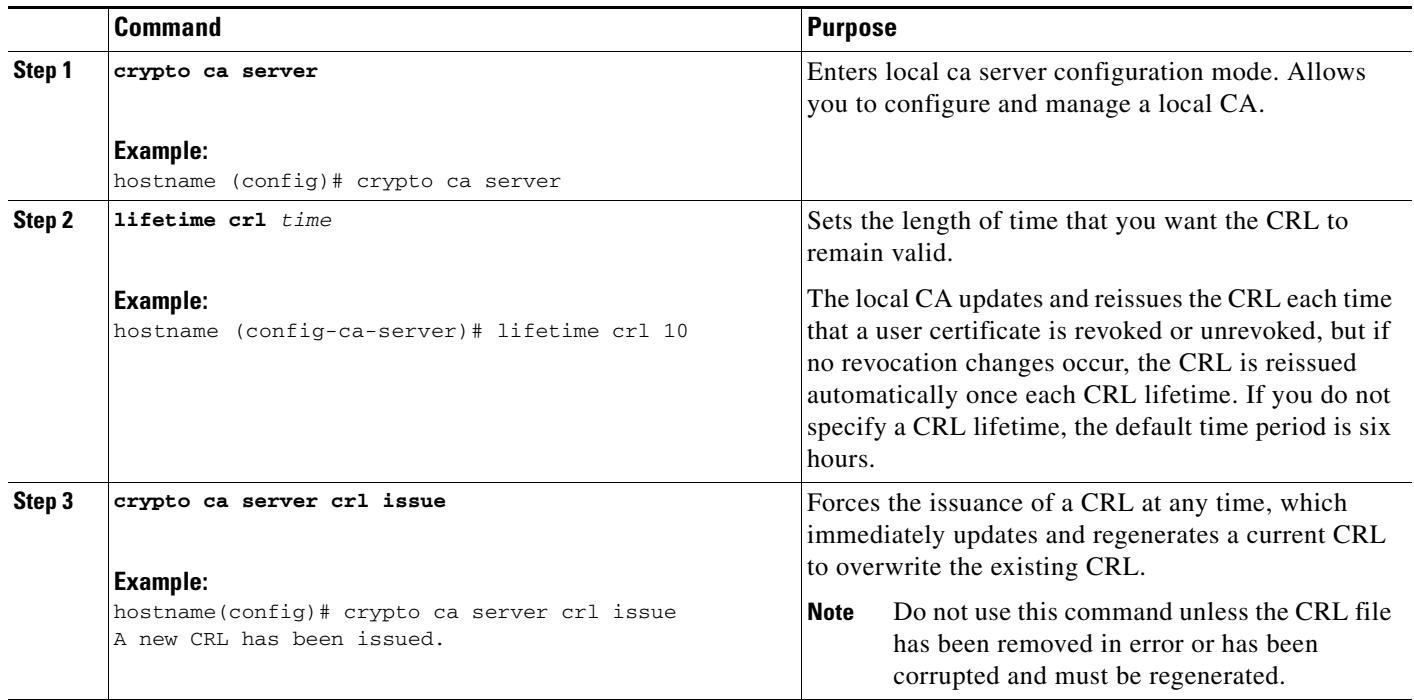

To configure the CRL lifetime, perform the following commands:

#### <span id="page-29-1"></span>**Configuring the Server Keysize**

To configure the server keysize, perform the following commands:

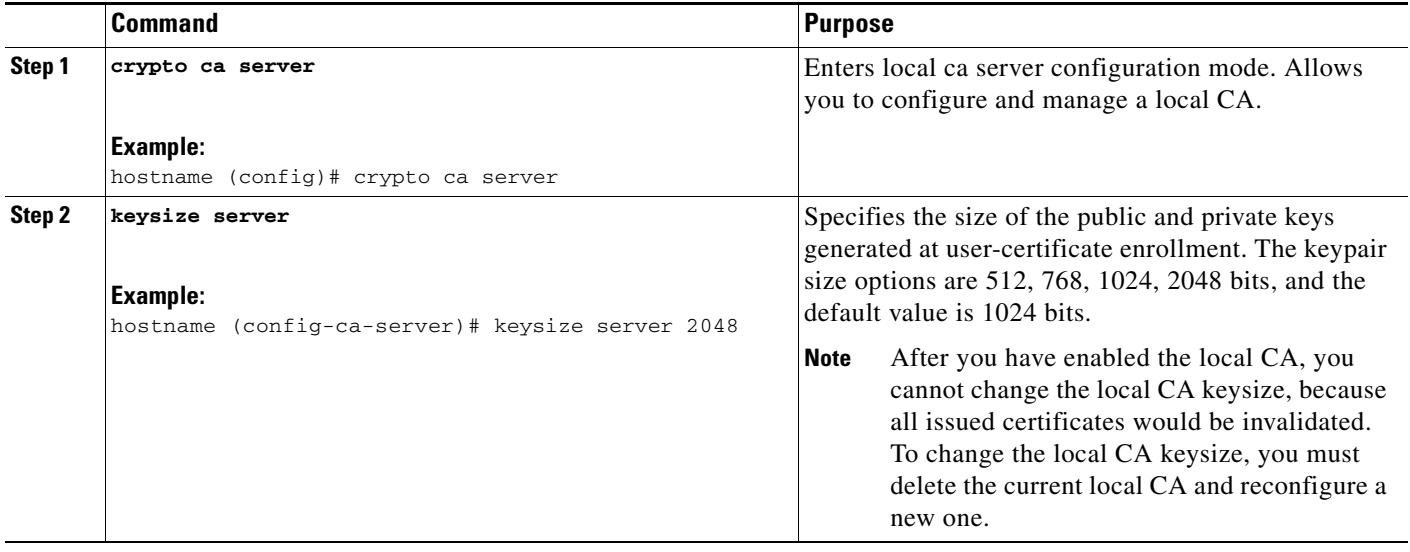

#### **Examples**

 $\Gamma$ 

The following is sample output that shows two user certificates in the database.

```
Username: user1
Renewal allowed until: Not Allowed
Number of times user notified: 0
PKCS12 file stored until: 12:45:52 UTC Fri Jan 4 2017
Certificates Issued:
serial: 0x71
issued: 12:45:52 UTC Thu Jan 3 2008
expired: 12:17:37 UTC Sun Dec 31 2017
status: Not Revoked
Username: user2
Renewal allowed until: Not Allowed
Number of times user notified: 0
PKCS12 file stored until: 12:27:59 UTC Fri Jan 4 2008
Certificates Issued:
serial: 0x2
issued: 12:27:59 UTC Thu Jan 3 2008
expired: 12:17:37 UTC Sun Dec 31 2017
status: Not Revoked
<--- More --->
```
#### <span id="page-30-0"></span>**Setting Up External Local CA File Storage**

You can store the local CA server configuration, users, issued certificates, and CRLs in the local CA server database either in flash memory or in an external local CA file system. To configure external local CA file storage, perform the following steps:

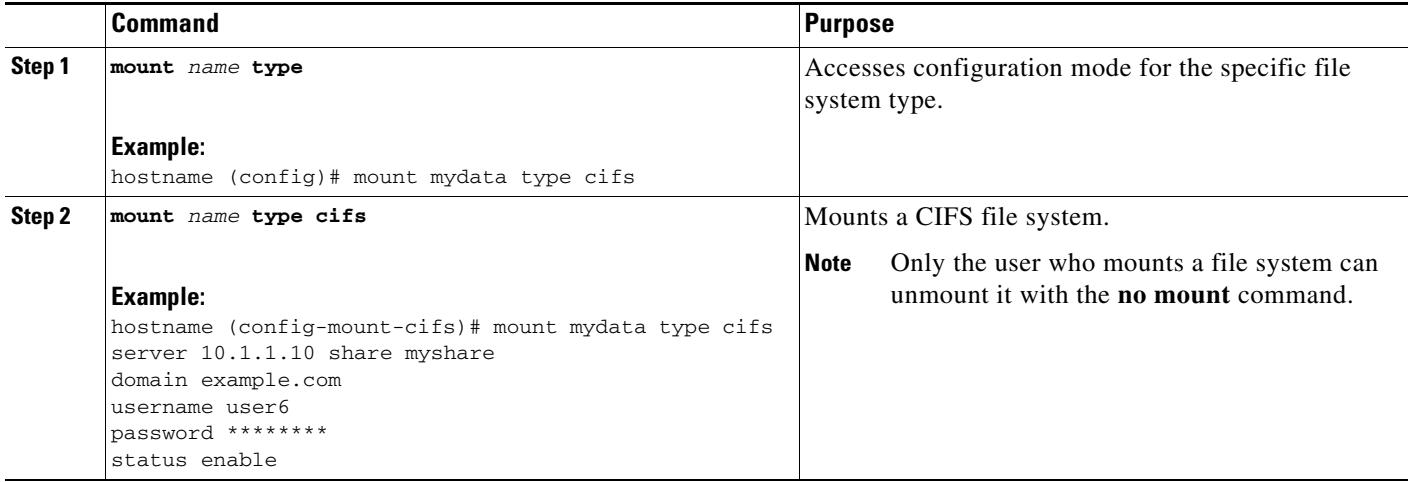

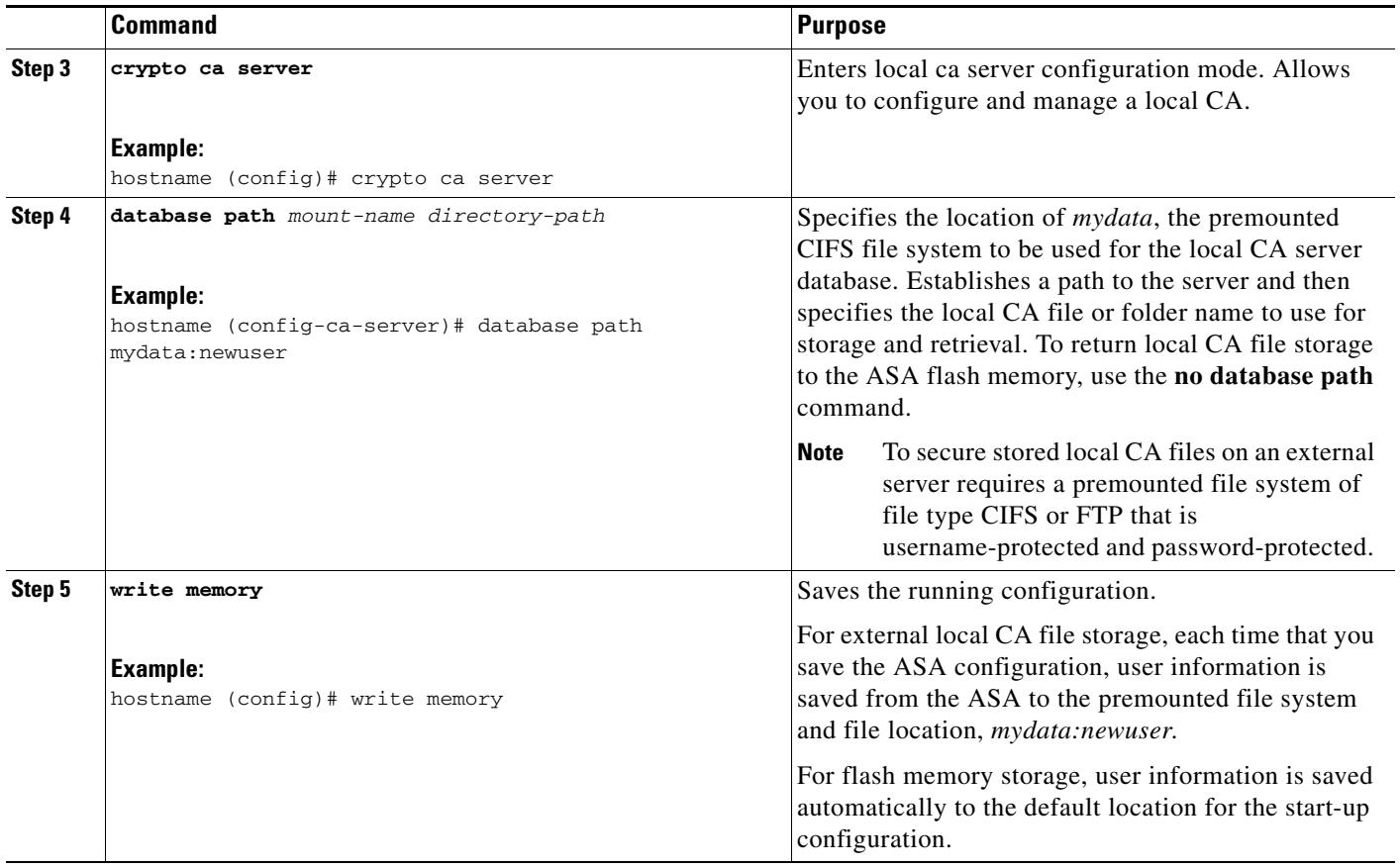

#### **Examples**

The following example shows the list of local CA files that appear in flash memory or in external storage: hostname (config-ca-server)# **dir LOCAL\* //** Directory of disk0:/LOCAL\*

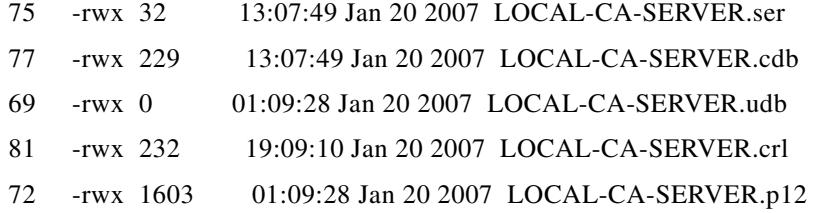

127119360 bytes total (79693824 bytes free)

## <span id="page-32-0"></span>**Downloading CRLs**

 $\mathbf{I}$ 

To make the CRL available for HTTP download on a given interface or port, perform the following commands:

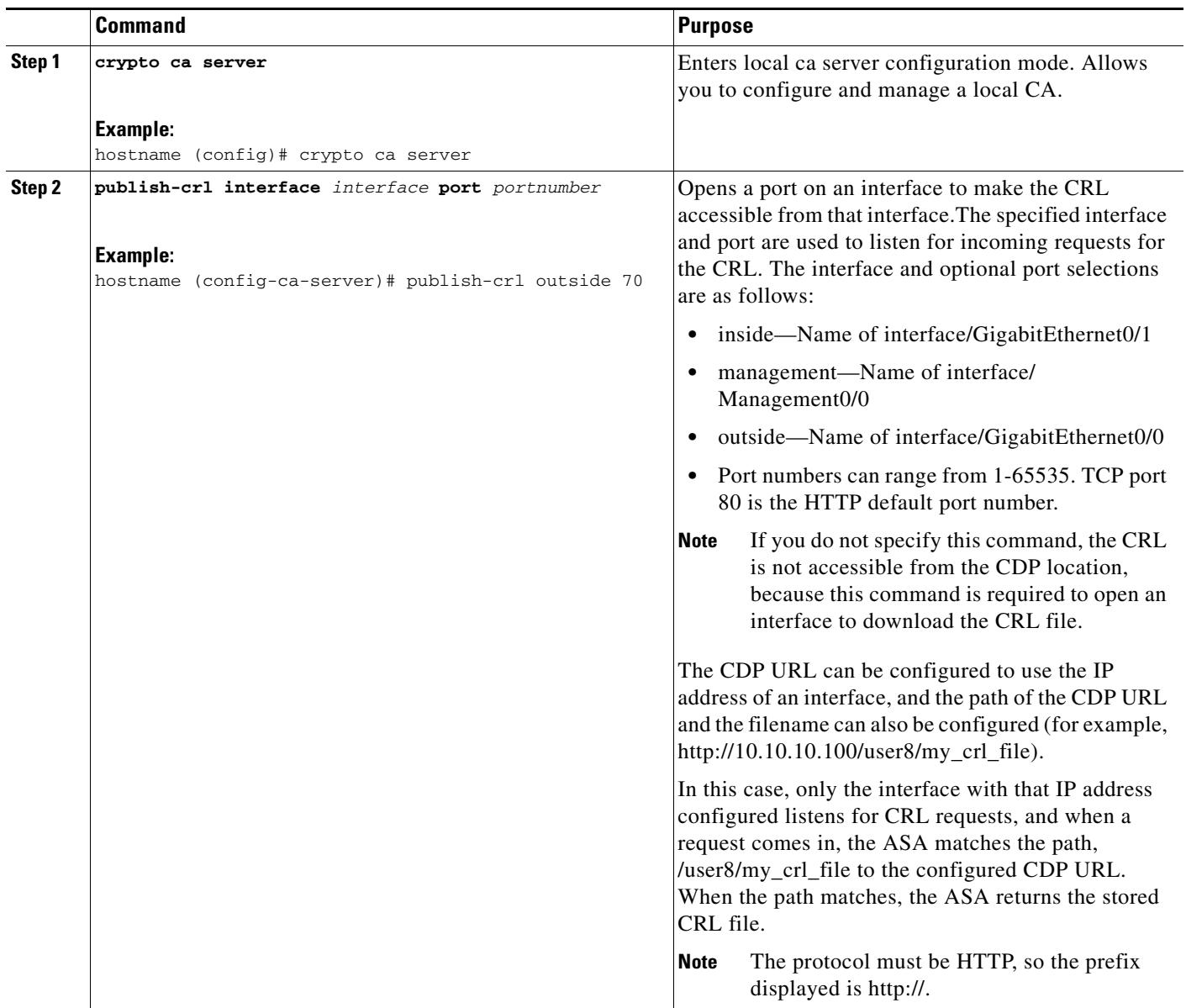

П

## <span id="page-33-0"></span>**Storing CRLs**

To establish a specific location for the automatically generated CRL of the local CA, perform the following site-to-site task in either single or multiiple context mode:

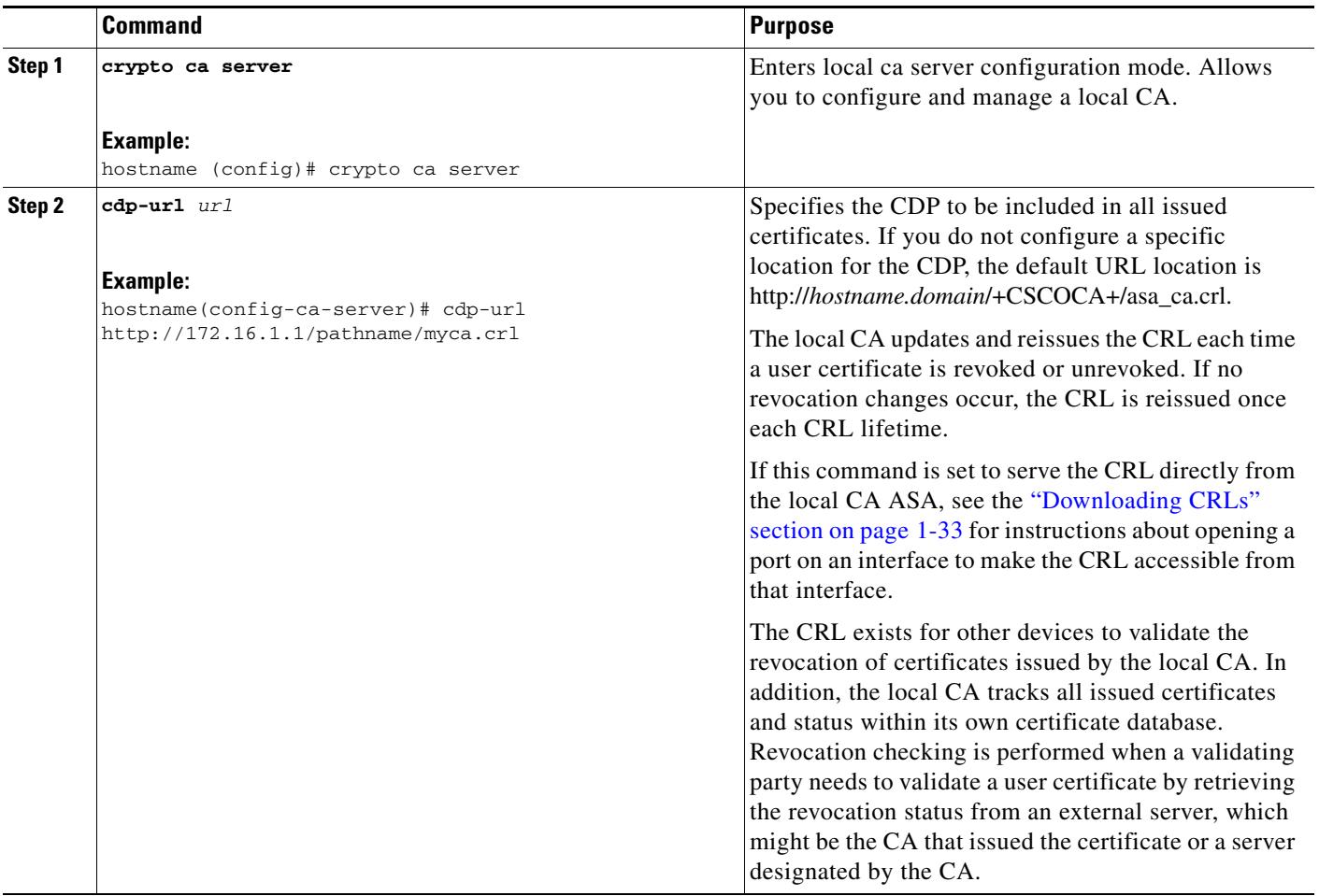

 $\mathbf{I}$ 

## <span id="page-34-0"></span>**Setting Up Enrollment Parameters**

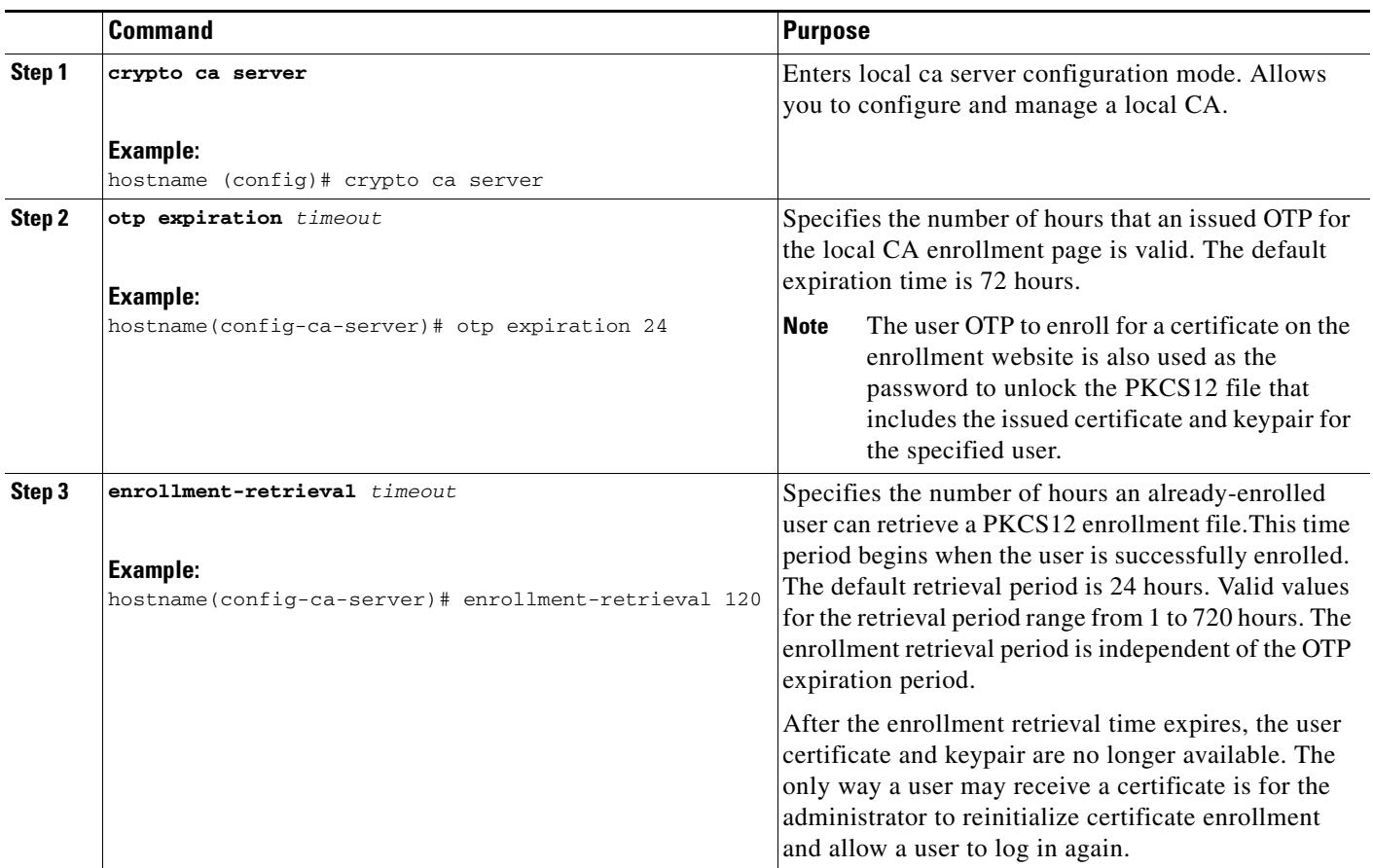

To set up enrollment parameters, perform the following commands:

 $\blacksquare$ 

## <span id="page-35-0"></span>**Adding and Enrolling Users**

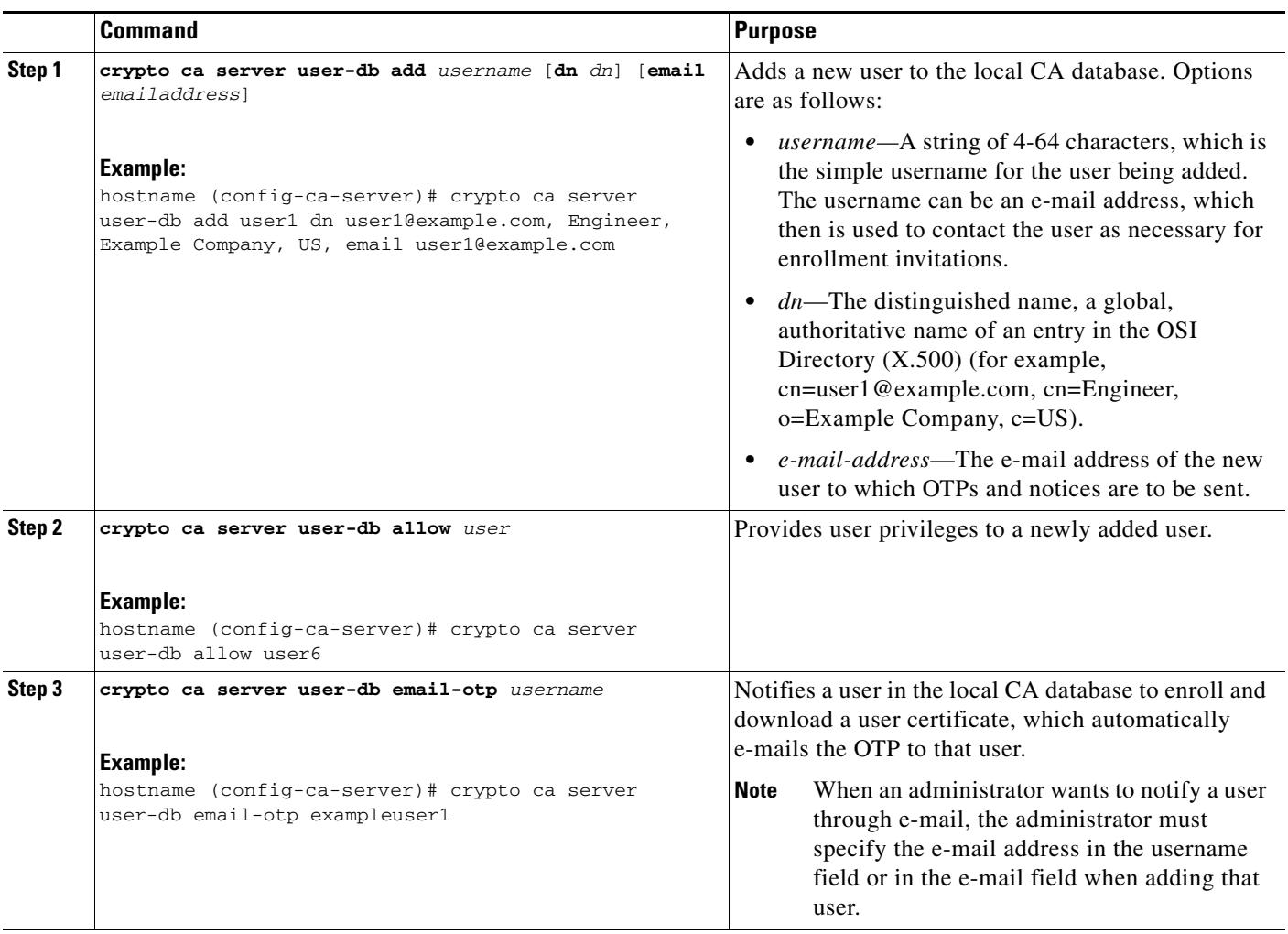

To add a user who is eligible for enrollment in the local CA database, perform the following commands:

 $\mathbf{I}$ 

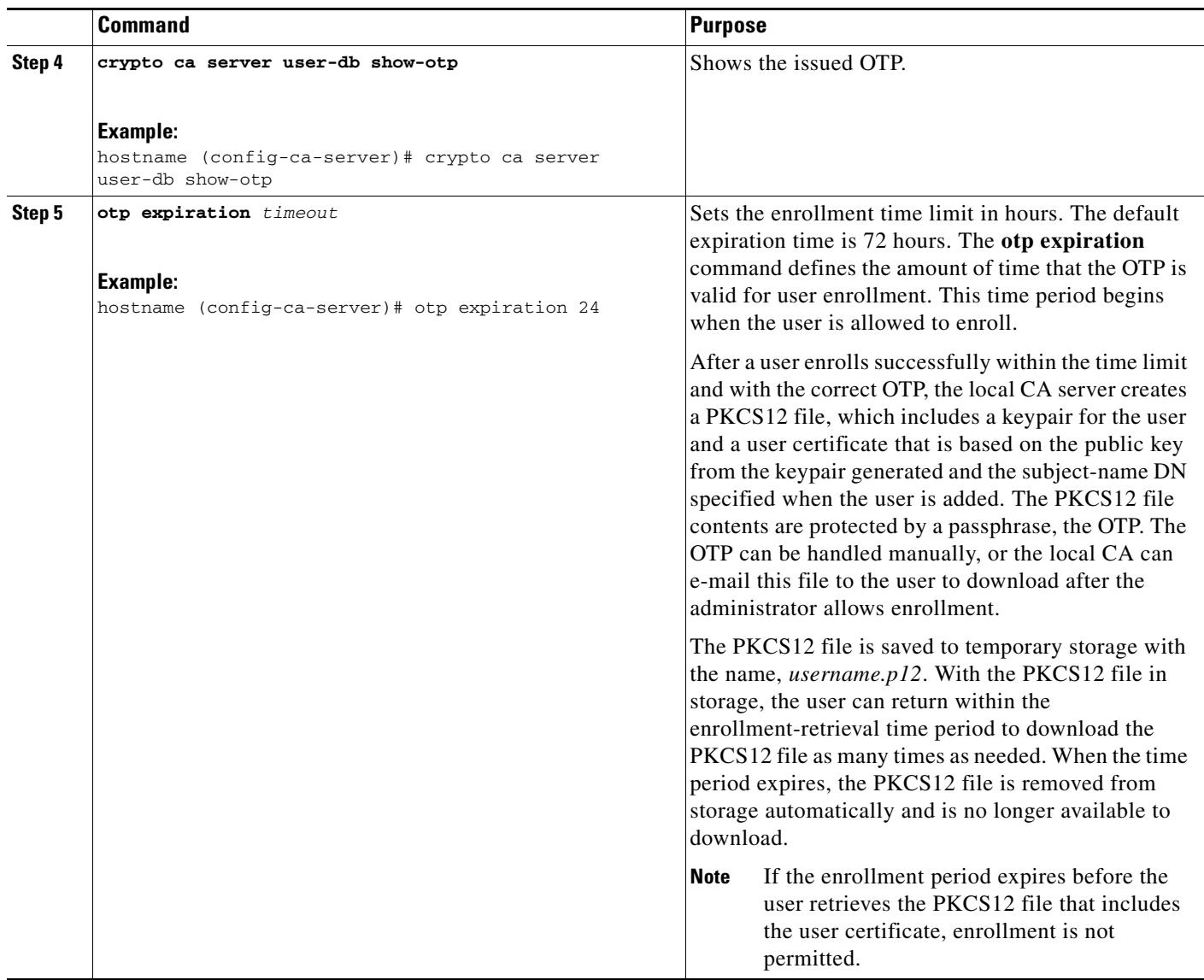

 $\blacksquare$ 

## <span id="page-37-0"></span>**Renewing Users**

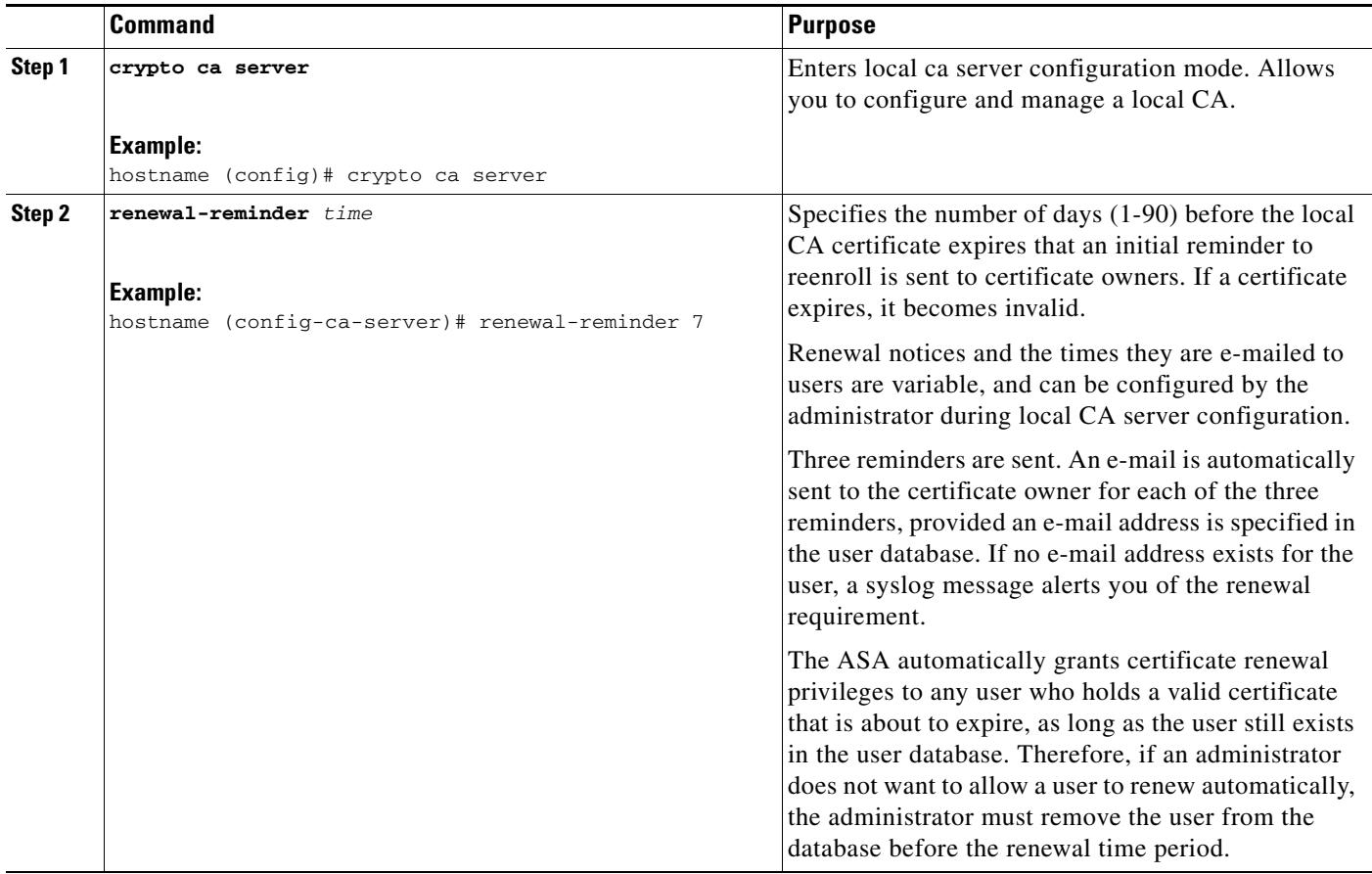

To specify the timing of renewal notices, perform the following steps:

### <span id="page-38-0"></span>**Restoring Users**

To restore a user and a previously revoked certificate that was issued by the local CA server, perform the following steps:

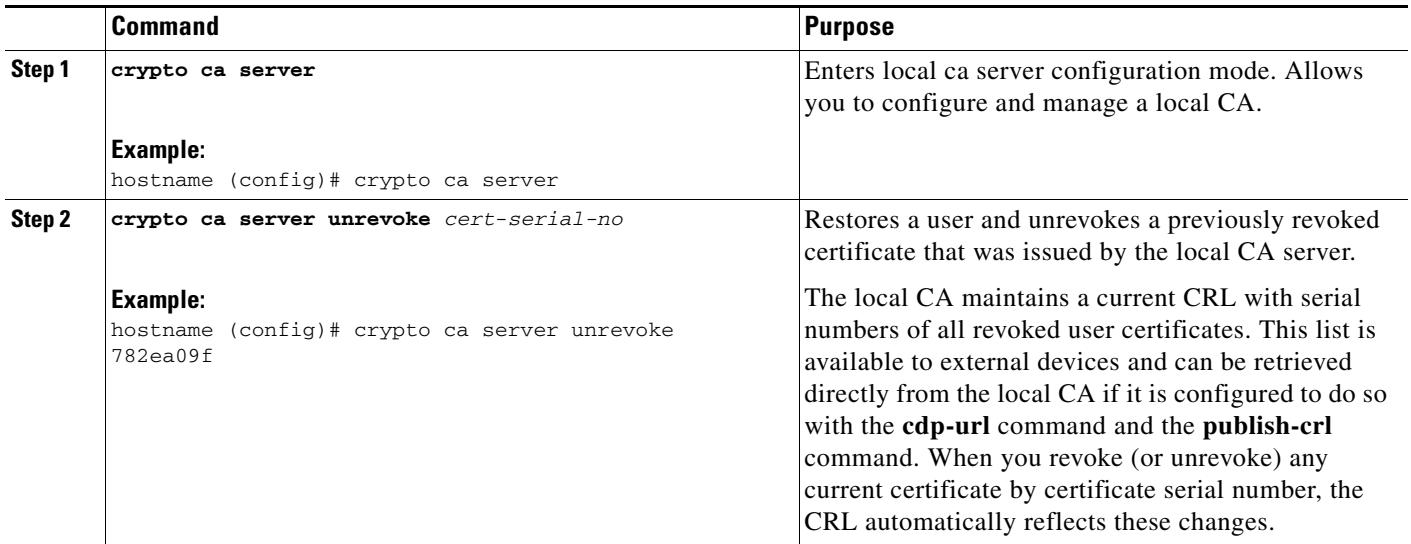

### <span id="page-38-1"></span>**Removing Users**

 $\overline{\phantom{a}}$ 

To delete a user from the user database by username, perform the following steps:

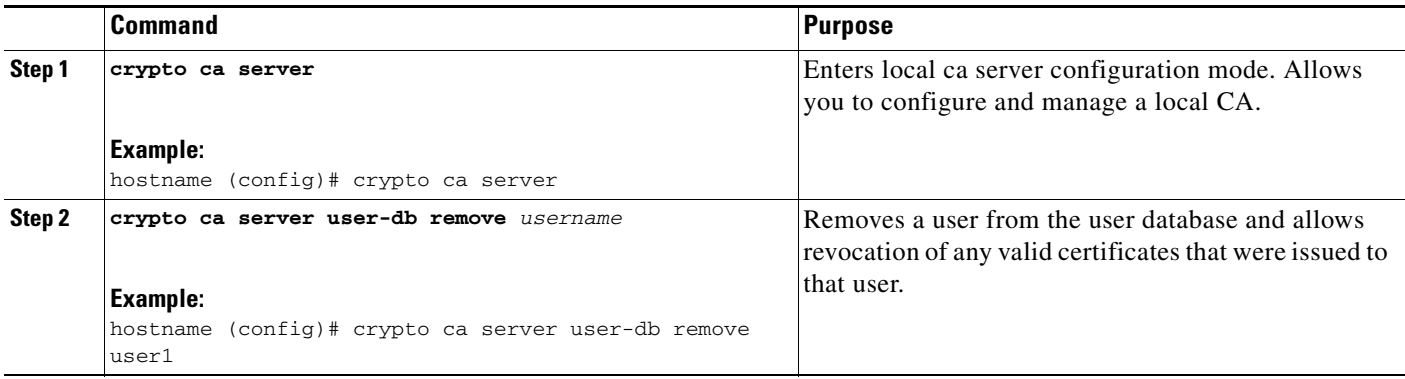

Ι

#### <span id="page-39-0"></span>**Revoking Certificates**

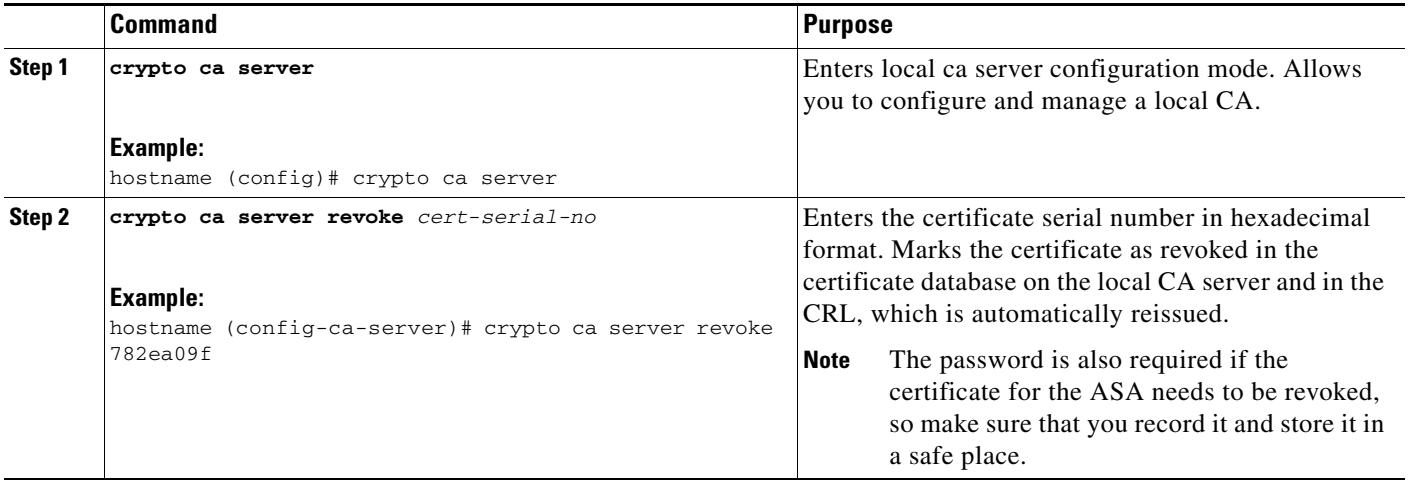

To revoke a user certificate, perform the following steps:

#### <span id="page-39-1"></span>**Maintaining the Local CA Certificate Database**

To maintain the local CA certificate database, make sure that you save the certificate database file, LOCAL-CA-SERVER.cdb, with the **write memory** command each time that a change to the database occurs. The local CA certificate database includes the following files:

- The LOCAL-CA-SERVER.p12 file is the archive of the local CA certificate and keypair that is generated when the local CA server is initially enabled.
- **•** The LOCAL-CA-SERVER.crl file is the actual CRL.
- The LOCAL-CA-SERVER.ser file keeps track of the issued certificate serial numbers.

#### <span id="page-39-2"></span>**Rolling Over Local CA Certificates**

Thirty days before the local CA certificate expires, a rollover replacement certificate is generated, and a syslog message informs the administrator that it is time for local CA rollover. The new local CA certificate must be imported onto all necessary devices before the current certificate expires. If the administrator does not respond by installing the rollover certificate as the new local CA certificate, validations may fail.

The local CA certificate rolls over automatically after expiration using the same keypair. The rollover certificate is available for export in base 64 format.

#### **Examples**

The following example shows a base 64 encoded local CA certificate:

MIIXlwIBAzCCF1EGCSqGSIb3DQEHAaCCF0IEghc+MIIXOjCCFzYGCSqGSIb3DQEHBqCCFycwghcjAgEAMIIXHAYJKo ZIhvcNAQcBMBsGCiqGSIb3DQEMAQMwDQQIjph4SxJoyTgCAQGAghbw3v4bFy+GGG2dJnB4OLphsUM+IG3SDOiDwZG9 n1SvtMieoxd7Hxknxbum06JDrujWKtHBIqkrm+td34qlNE1iGeP2YC94/NQ2z+4kS+uZzwcRhl1KEZTS1E4L0fSaC3 uMTxJq2NUHYWmoc8pi4CIeLj3h7VVMy6qbx2AC8I+q57+QG5vG5l5Hi5imwtYfaWwPEdPQxaWZPrzoG1J8BFqdPa1j BGhAzzuSmElm3j/2dQ3Atro1G9nIsRHgV39fcBgwz4fEabHG7/Vanb+fj81d5nlOiJjDYYbP86tvbZ2yOVZR6aKFVI 0b2AfCr6PbwfC9U8Z/aF3BCyM2sN2xPJrXva94CaYrqyotZdAkSYA5KWScyEcgdqmuBeGDKOncTknfgy0XM+fG5rb3 qAXy1GkjyFI5Bm9Do6RUROoG1DSrQrKeq/hj….

END OF CERTIFICATE

### <span id="page-40-1"></span>**Archiving the Local CA Server Certificate and Keypair**

To archive the local CA server certificate and keypair, enter the following command:

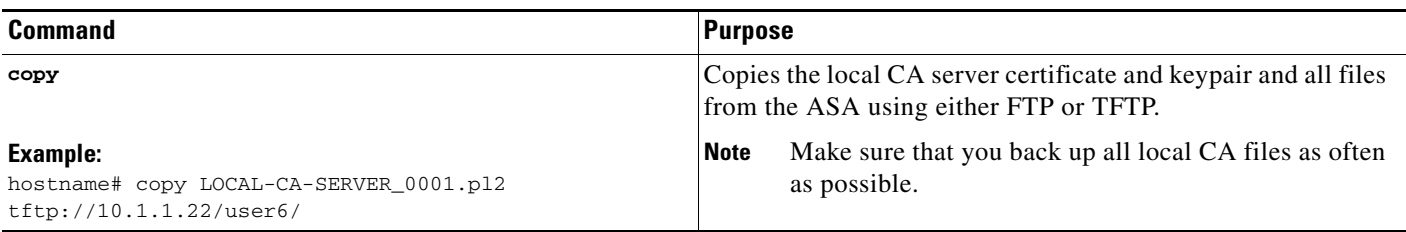

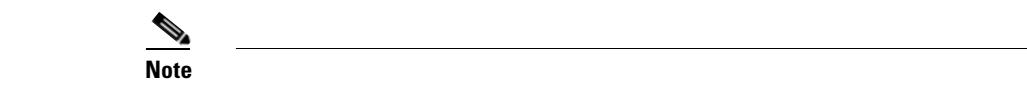

# <span id="page-40-0"></span>**Monitoring Digital Certificates**

 $\overline{\phantom{a}}$ 

To display certificate configuration and database information, enter one or more of the following commands:

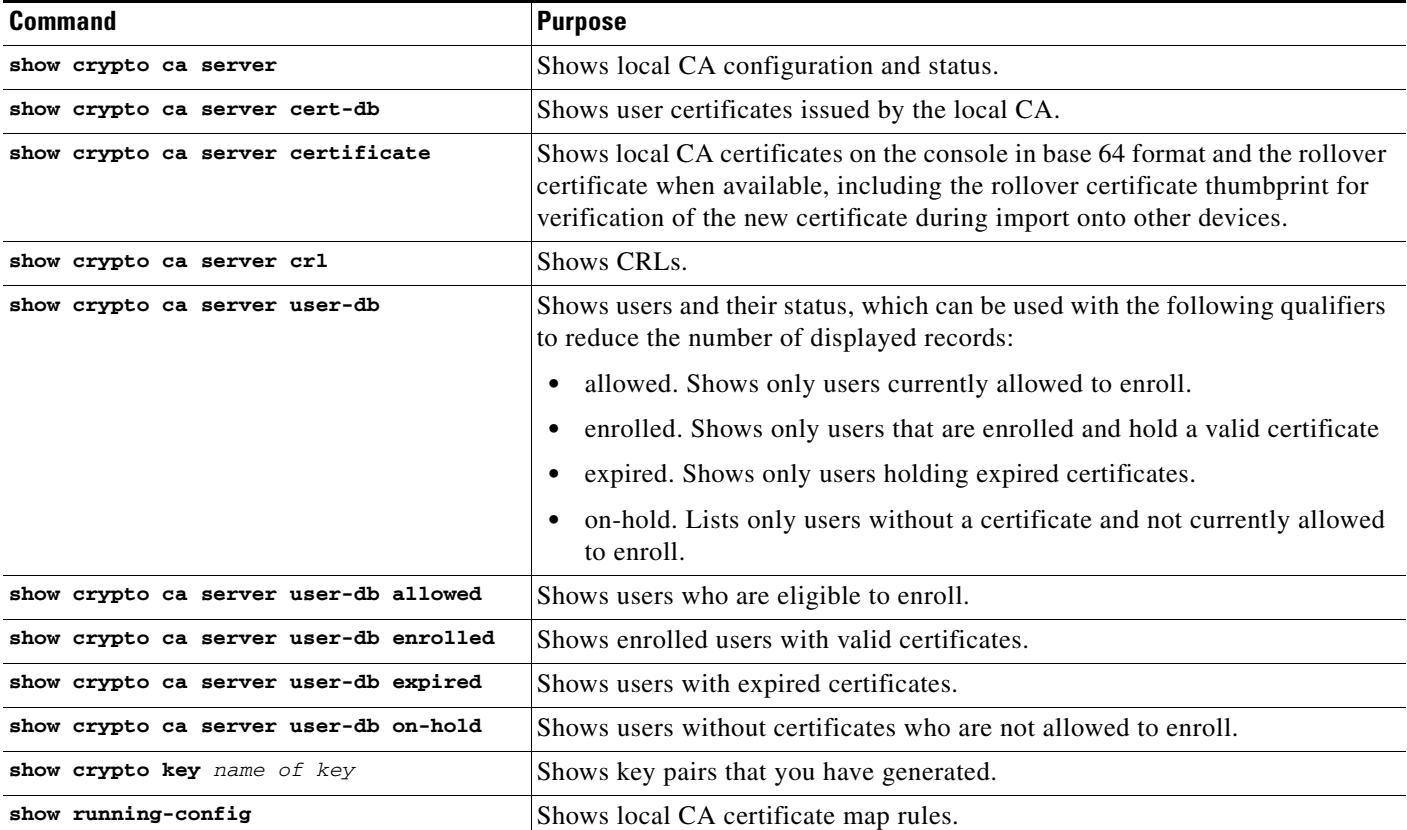

 $\mathsf{l}$ 

#### **Examples**

The following example shows an RSA general-purpose key:

```
hostname/contexta(config)# show crypto key mypubkey
Key pair was generated at: 16:39:47 central Feb 10 2010
Key name: <Default-RSA-Key>
 Usage: General Purpose Key
 Modulus Size (bits): 1024
 Key Data:
   30819f30 0d06092a 864886f7 0d010101 05000381 8d003081 89028181 00ea51b7 
   0781848f 78bccac2 4a1b5b8d 2f3e30b4 4cae9f86 f4485207 159108c9 f5e49103 
   9eeb0f5d 45fd1811 3b4aafce 292b3b64 b4124a6f 7a777b08 75b88df1 8092a9f8 
   5508e9e5 2c271245 7fd1c0c3 3aaf1e04 c7c4efa4 600f4c4a 6afe56ad c1d2c01c 
   e08407dd 45d9e36e 8cc0bfef 14f9e6ac eca141e4 276d7358 f7f50d13 79020301 0001
Key pair was generated at: 16:34:54 central Feb 10 2010
```
The following example shows the local CA CRL:

```
hostname (config)# show crypto ca server crl
Certificate Revocation List:
     Issuer: cn=xx5520-1-3-2007-1
     This Update: 13:32:53 UTC Jan 4 2010
     Next Update: 13:32:53 UTC Feb 3 2010
     Number of CRL entries: 2
    CRL size: 270 bytes
Revoked Certificates:
     Serial Number: 0x6f
     Revocation Date: 12:30:01 UTC Jan 4 2010
     Serial Number: 0x47
     Revocation Date: 13:32:48 UTC Jan 4 2010
```
The following example shows one user on-hold:

hostname (config)# **show crypto ca server user-db on-hold** username: wilma101 email: <None> dn: <None> allowed: < not allowed> notified: 0 hostname (config)#

The following example shows output of the **show running-config** command, in which local CA certificate map rules appear:

crypto ca certificate map 1 issuer-name co asc subject-name attr ou eq Engineering

 $\overline{\phantom{a}}$ 

# <span id="page-42-0"></span>**Feature History for Certificate Management**

[Table 1-1](#page-42-1) lists each feature change and the platform release in which it was implemented.

<span id="page-42-1"></span>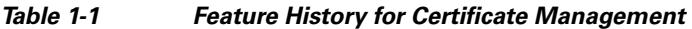

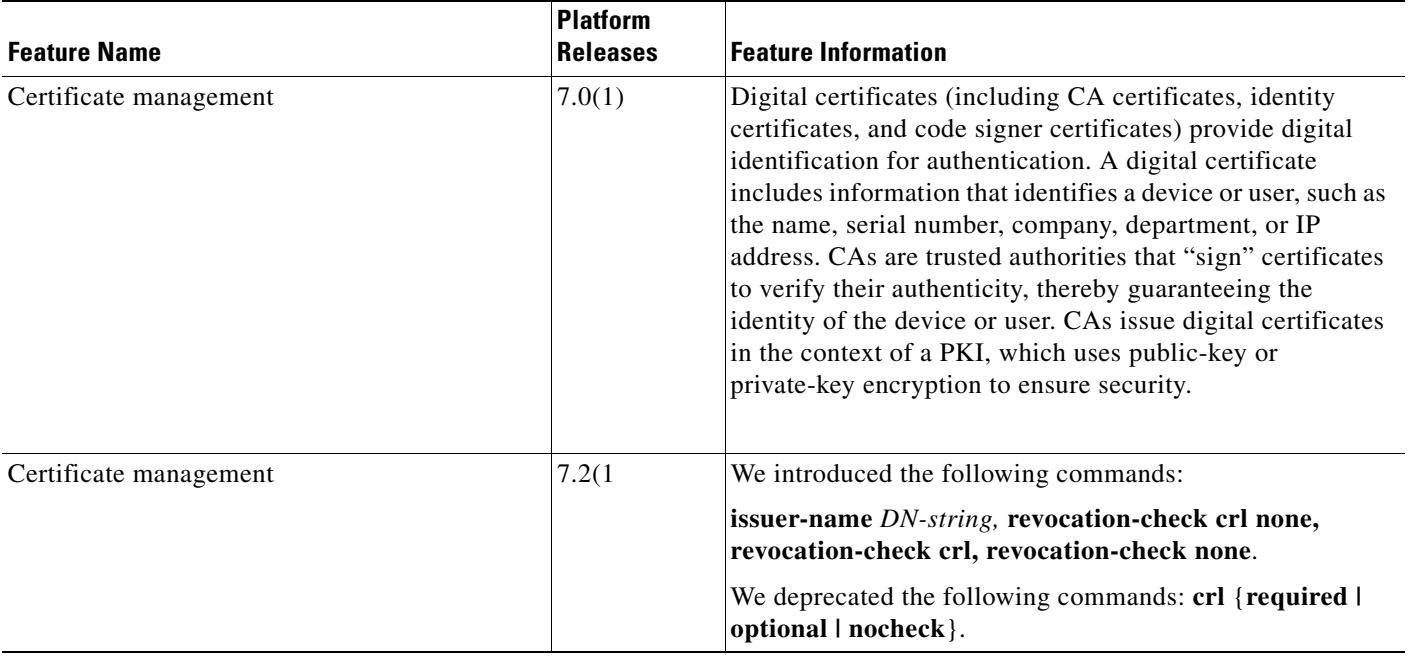

**The Second** 

 $\mathsf I$ 

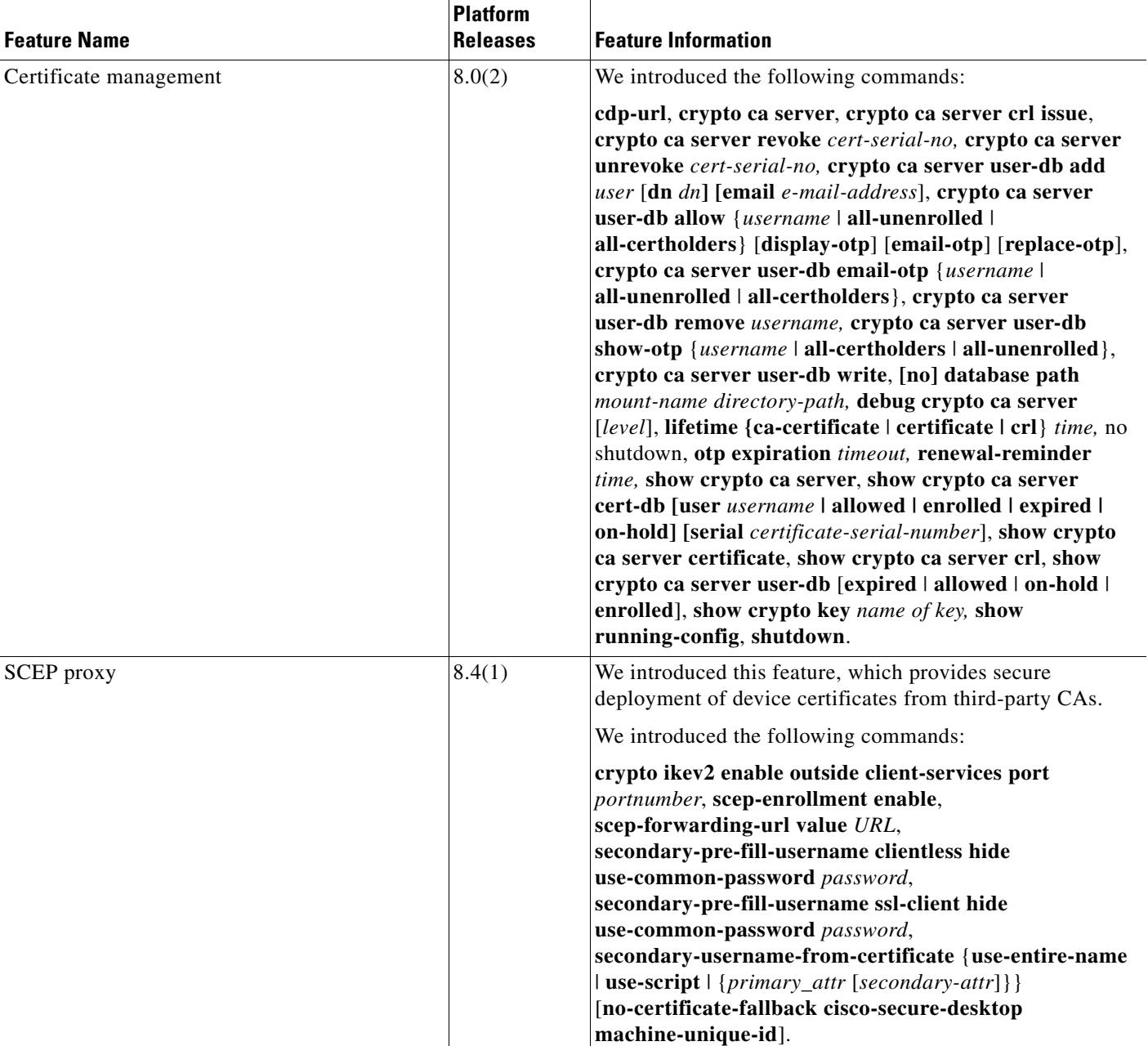

#### *Table 1-1 Feature History for Certificate Management (continued)*